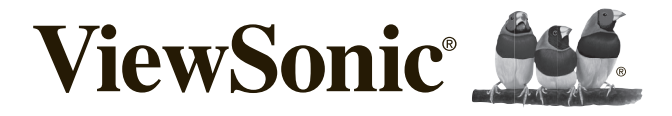

# **VS16340**

**Quick Start Guide Guide rapide de début Guía de inicio rápido Schnellstartanleitung Инструкция по началу работы**

# **Compliance Information**

# **Please read before proceeding**

- Use only the batteries and power adapter provided by the manufacturer. The use of unauthorized accessories may void your warranty.
- Do not store your device in temperatures higher than 50°C (122°F).
- The operating temperature for this device is from 0°C (32°F) to 35°C (95°F).

Connect the power cord from the unit to a grounded AC outlet. Ensure that the power source is within the operating voltage of the display. The operating voltage can be found on the device label. The device uses either 110 to 127 volts alternating voltage or 220 to 240 volts alternating voltage and 50/60 Hz.

CAUTION: To avoid damage to the unit, be sure to use only the power cord that came with the unit.

# **CE Conformity for European Countries**

■ The device complies with the relevant section of the EMC Directive 2014/30/EU, Low Voltage Directive 2014/35/ EC, Eco-Design Directive 2009/125/EC, RoHs Directive 2011/65/EU, WEEE Directive 2012/19/EU, and Radio Equipment Directive 2014/53/EU

<https://www.viewsonic.com/us/ifp2410.html#downloads>

### **European Union Regulatory Conformance**

The equipment complies with the RF Exposure Requirement 2014/53/EU, Council Recommendation of 12 June 2014 on the limitation of exposure of the general public to electromagnetic fields (0-300 GHz). This equipment meets the following conformance standards: EN301489-1, EN301489-17, EN55032/35, EN62368-1, EN300328.

### **Declaration of RoHS2 Compliance**

This product has been designed and manufactured in compliance with Directive 2011/65/EU of the European Parliament and the Council on restriction of the use of certain hazardous substances in electrical and electronic equipment (RoHS2) Directive) and is deemed to comply with the maximum concentration values issued by the European Technical Adaptation Committee (TAC) as shown below:

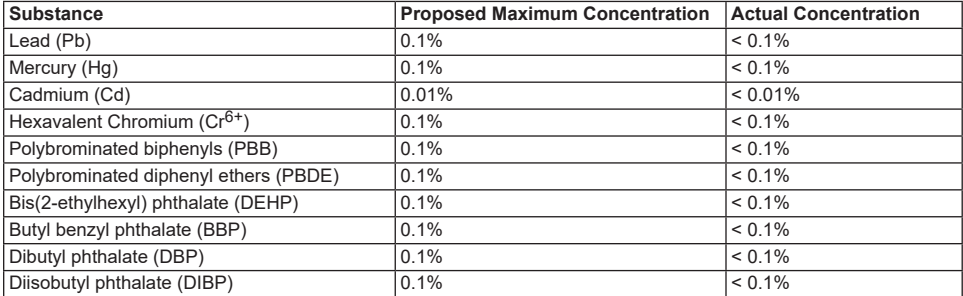

Certain components of products as stated above are exempted under the Annex III of the RoHS2 Directives as noted below: Examples of exempted components are:

- 1. Lead as an alloying element in aluminium containing up to 0.4% lead by weight.
- 2. Copper alloy containing up to 4% lead by weight.
- 3. Lead in high melting temperature type solders (i.e. lead-based alloys containing 85% by weight or more lead).
- 4. Electrical and electronic components containing lead in a glass or ceramic other than dielectric ceramic in capacitors, e.g. piezoelectronic devices, or in a glass or ceramic matrix compound.

# **Product disposal at end of product life**

ViewSonic respects the environment and is committed to working and living green. Thank you for being part of Smarter, Greener Computing. Please visit ViewSonic website to learn more.

USA & Canada: http://www.viewsonic.com/company/green/recycle-program/

Europe: http://www.viewsoniceurope.com/eu/support/call-desk/

Taiwan: http://recycle.epa.gov.tw/

### **Copyright Information**

Android, Google, Google Play, the Google Play logo and other marks are trademarks of Google Inc.

# **Caution**

### **IC Caution:**

This device complies with Industry Canada licence-exempt RSS standard(s). Operation is subject to the following two conditions:

(1) This device may not cause interference, and (2) This device must accept any interference, including interference that may cause undesired operation of the device.

### IC SAR Waring:

This equipment should be installed and operated with minimum distance 20 cm between the radiator and your body.

CAN ICES-003(B) / NMB-003(B)

# **FCC Caution:**

This device complies with part 15 of the FCC Rules. Operation is subject to the condition that this device does not cause harmful interference (1) this device may not cause harmful interference, and (2) this device must accept any interference received, including interference that may cause undesired operation.

Any changes or modifications not expressly approved by the party responsible for compliance could void the user's right to operate the equipment.

**NOTE**: This equipment has been tested and found to comply with the limits for a Class B digital device, pursuant to Part 15 of the FCC Rules. These limits are designed to provide reasonable protection against harmful interference in a residential installation. This equipment generates, uses and can radiate radio frequency energy and, if not installed and used in accordance with the instructions, may cause harmful interference to radio communications. However, there is no guarantee that interference will not occur in a particular installation.

If this equipment does cause harmful interference to radio or television reception, which can be determined by turning the equipment off and on, the user is encouraged to try to correct the interference by one or more of the following measures:

- 1. Reorient or relocate the receiving antenna.
- 2. Increase the separation between the equipment and receiver.
- 3. Connect the equipment into an outlet on a circuit differentfrom that to which the receiver is connected.
- 4. Consult the dealer or an experienced radio/TV technician for help.

# FCC RF Radiation Exposure Statement:

- 1. This Transmitter must not be co-located or operating in conjunction with any other antenna or transmitter.
- 2. This equipment complies with RF radiation exposure limits set forth for an uncontrolled environment.

3. This equipment should be installed and operated with minimum distance 20cm between the radiator& your body. FCC ID: GSS-VS16340

# **Informations de conformité**

# **Veuillez lire la section suivante avant de continuer**

- Utilisez seulement les batteries et l'adaptateur secteur fournis par le fabricant. L'utilisation d'accessoires non autorisés peut annuler la garantie.
- Ne rangez pas votre téléphone dans des endroits où la température est plus de 50ºC ou 122ºF.
- La température recommandée pour cet appareil est entre 0°C (32°F) et 35ºC (95°F).

Branchez le cordon d'alimentation de l'appareil sur une prise secteur avec terre. Veillez à ce que la tension de la source d'alimentation soit dans les limites de fonctionnement de l'écran. La tension de fonctionnement est indiquée sur l'étiquette de l'appareil. Le dispositif utilise soit 110-127 VAC ou 220 à 240 V CA, 50/60 Hz.

**ATTENTION**: Pour éviter d'endommager l'appareil, utilisez uniquement le cordon d'alimentation qui est fourni avec l'appareil.

### **Conformité CE pour les pays européens**

Cet appareil est conforme à la directive EMC 2014/30/UE et à la directive sur les basses tensions 2014/35/UE, de<br>la directive sur l'éco-conception 2009/125/CE, de la directive RoHS 2011/65/EU, de la directive DEEE 2012/19/ et de la directive relative aux équipements radioélectriques 2014/53/UE <https://www.viewsonic.com/us/ifp2410.html#downloads>

# **Certificat de conformité dans l'Union Européenne**

Cet appareil répond aux directives d'exposition RF 2014/53/UE, Recommandation du Conseil du 12 Juin 2014, sur la limitation d'exposition du public général aux champs électromagnétiques (0-300 GHz). Cet appareil est conforme aux normes de conformité suivantes : EN301489-1, EN301489-17, EN55032/35, EN62368-1, EN300328.

# **Déclaration de conformité RoHS2 (LSDEEE2)**

Ce produit a été conçu et fabriqué dans le respect de la directive 2011/65/EU du Parlement Européen et du Conseil relative à la limitation de l'utilisation de certaines substances dangereuses dans les équipements électriques et électroniques (Directive RoHS2 - LSDEEE2) et il est déclaré respecter les valeurs de concentration maximum définies par le Comité technique d'adaptation (TAC) européen, qui sont les suivantes:

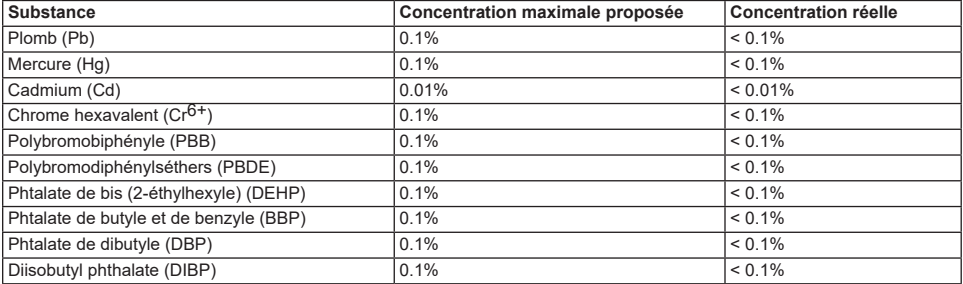

Certains composants de produits mentionnés ci-dessus ne sont pas soumis à ces limitations, conformément aux dispositions de l'Annexe III de la Directive RoHS2 (LSDEEE2). Il s'agit des composants suivants:

Exemples de composants exemptés:

- 1. Plomb en tant qu'élément d'alliage de l'aluminium jusqu'à 0,4 % du poids.
- 2. L'alliage de cuivre contient jusqu'à 4 % de plomb.
- 3. Soudures à haute température (les alliages basés sur le plomb contiennent du plomb à 85 % ou plus).
- 4. Composants électriques et électroniques contenant du plomb dans le verre ou des porcelaines. (appareils piézoélectriques ou dans un composant de matrice de verre ou de céramique).

# **Elimination du produit en fin de vie**

ViewSonic respecte l'environnement et fait des efforts allant dans le sens d'un environnement de travail et de vie écologiques. Merci d'oeuvrer aussi pour une informatique plus intelligente et plus écologique. Pour en savoir plus, veuillez visiter le site web de ViewSonic.

Etats-Unis et Canada: http://www.viewsonic.com/company/green/recycle-program/

Europe: http://www.viewsoniceurope.com/eu/support/call-desk/

Taiwan: http://recycle.epa.gov.tw/

### **Informations de copyright**

Android, Google, Google Play, la Google Play logo et les autres marques sont des marques commerciales de Google Inc.

# **Attention**

# **IC Attention:**

Le présent appareil est conforme aux CNR d'Industrie Canada applicables aux appareils radio exempts de licence. L'exploitation est autorisée aux deux conditions suivantes::

(1) l'appareil nedoit pas produire de brouillage, et

(2) l'utilisateur de l'appareil doit accepter tout brouillage radioélectrique subi, même si le brouillage est susceptible d'en compromettre le fonctionnement

#### **Alerte SAR IC:**

Lors de l' installation et de l' exploitation de ce dispositif, la distance entre le radiateur et le corps est d 'au moins 20 cm.

CAN ICES-003(B) / NMB-003(B)

### **FCC Caution:**

Cet appareil est conforme à l'article 15 des Règlements FCC. Son utilisation est soumise aux deux conditions suivantes : (1) cet appareil ne doit pas causer d'interférence nuisible et(2) cet appareil doit accepter toutes les interférences reçues, y compris les interférences pouvant causer un fonctionnement non souhaité.

Tout changement ou modification non expressément approuvé par la partie responsable de la conformité pourrait annuler le droit de l'utilisateur à utiliser l'équipement.

**REMARQUE**: Cet équipement a été testé et déclaré conforme aux limites pour un appareil numérique de classe B, conformément à la section 15 de la réglementation de la FCC. Ces limitations sont stipulées aux fins de garantir une protection raisonnable contre les interférences nuisibles en installation résidentielle. Cet équipement génère, utilise et peut émettre des radiofréquences et, s'il n'est pas installé et utilisé conformément aux instructions, peut provoquer des interférences nuisibles aux communications radio. Cependant, nous ne pouvons garantir que des interférences ne se produiront pas dans une installation particulière.

Si cet appareil cause des interférences nuisibles à la réception de la radio ou de la télévision, ce que vous pouvez facilement observer en éteignant et en rallumant l'appareil, nous vous encourageons à prendre une ou plusieurs des mesures correctives suivantes :

- 1. Modifier l'orientation ou la position de l'antenne de réception.
- 2. Augmenter l'espace entre l'équipement et le récepteur.
- 3. Brancher l'équipement sur une autre prise ou un autre circuit que celle/celui sur laquelle/lequel le récepteur est branché.
- 4. Consulter le revendeur ou un technicien radio/télévision expérimenté pour obtenir de l'aide.

L'appareil a été évalué pour répondre aux exigences générales d'exposition aux RF. L'appareil peut être utilisé dans des conditions d'exposition portable sans restriction. FCC ID: GSS-VS16340

# **Información de conformidad**

### **Lea estas instrucciones antes de continuar**

- Use exclusivamente las baterías y el adaptador de alimentación suministrados por el fabricante. El uso de accesorios no autorizados puede invalidar la garantía.
- No almacene el teléfono en lugares con temperaturas superiores a 50 ºC o 122 ºF.
- La temperatura de funcionamiento para este dispositivo está comprendida entre 0 ºC (32°F) y 35 ºC (95°F).

Conecte el cable de alimentación desde la unidad a una toma de CA conectada a tierra. Asegúrese de que la fuente de alimentación tenga el mismo intervalo del voltaje de funcionamiento que la pantalla. La tensión de alimentación está indicada en la etiqueta del dispositivo. El dispositivo utiliza DE 110 a 127 VCA o 220 a 240 VCA, 50/60 Hz. **PRECAUCIÓN**: Para evitar daños a la unidad, utilice únicamente el cable de alimentación que se incluye con el dispositivo

**Certificación CE para países europeos** El dispositivo cumple con la Directiva EMC 2014/30/EU y la Directiva sobre baja tensión 2014/35/EU, la Directiva de diseño ecológico 2009/125/CE, la Directiva RoHS 2011/65/UE, la Directiva WEEE 2012/19/UE y la Directiva de equipos de radio 2014/53/UE

<https://www.viewsonic.com/us/ifp2410.html#downloads>

### **Cumplimiento de normativas de la Unión Europea**

El equipo cumple el requisito de exposición a la radiofrecuencia 2014/53/UE, Recomendación del consejo de 12 de junio de 2014 sobre la limitación de exposición del público en general a los campos electromagnéticos (0-300 GHz). Este equipo cumple los siguientes estándares de conformidad: EN301489-1, EN301489-17, EN55032/35, EN62368-1, EN300328.

#### **Declaración de Cumplimiento de RoHS2**

Este producto ha sido diseñado y fabricado cumpliendo la Directiva 2011/65/EU del Parlamento Europeo y el Consejo para la restricción del uso de ciertas sustancias peligrosas en equipos eléctricos y electrónicos (Directiva RoHS2) y se considera que cumple con los valores de concentración máximos publicados por el European Technical Adaptation Committee (Comité Europeo de Adaptaciones Técnicas) (TAC) tal y como se muestra a continuación:

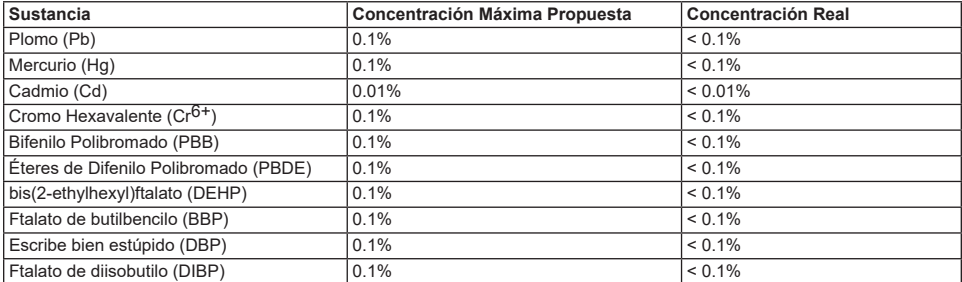

Ciertos componentes de los productos indicados más arriba están exentos bajo el Apéndice III de las Directivas RoHS2 tal y como se indica a continuación:

Ejemplos de los componentes exentos:

- 1. Plomo como elemento de aleación en aluminio que contenga hasta un 0,4 % de su peso en plomo.
- 2. Aleación de cobre que contenga hasta un 4 % de su peso en plomo.
- 3. Plomo en pastas de soldadura de alta temperatura de fusión (es decir, aleaciones de plomo que contengan en peso un 85 % de plomo o más).
- 4. Componentes eléctricos y electrónicos que contengan plomo en un vidrio o cerámica de un tipo distinto de la cerámica dieléctrica de condensadores, por ejemplo, dispositivos piezoelectrónicos, o en un compuesto de matrices de vidrio o cerámica.

### **Desecho del producto al final de su vida útil**

ViewSonic es respetuoso con el medioambiente y está comprometido a trabajar y vivir de una manera que sea respetuosa con el medioambiente. Gracias por ser parte de una forma de Computación más Inteligente y más Verde. Visite el sitio web de ViewSonic para saber más.

EE.UU. y Canadá: http://www.viewsonic.com/company/green/recycle-program/

Europa: http://www.viewsoniceurope.com/eu/support/call-desk/

Taiwán: http://recycle.epa.gov.tw/

#### **Información del Copyright**

Android, Google, Google Play, el Google Play logo y otras marcas son marcas comerciales de Google Inc.

# **Precaución**

### **IC Precaución:**

Este dispositivo cumple con los estándares RSS exentos de licencia de Industry Canada.

El funcionamiento está sujeto a las dos condiciones siguientes:

- (1) Este dispositivo no puede causar interferencias y
- (2) Este dispositivo debe aceptar cualquier interferencia,

incluidas las interferencias que pueden provocar un funcionamiento no deseado del dispositivo.

CAN ICES-003(B) / NMB-003(B)

### **FCC Caution:**

Este dispositivo cumple el Apartado 15 de las normas FCC. El funcionamiento está sujeto a las siguientes dos condiciones: (1) este dispositivo no deberá causar interferencias perjudiciales y (2) este dispositivo deberá aceptar cualquier interferencia que reciba, incluidas interferencias que puedan causar un funcionamiento no deseado.

Cualquier cambio o modificación no aprobado expresamente por la parte responsable del cumplimiento podría anular la derecho del usuario a operar el equipo.

**NOTA**: Este equipo se ha probado y se ha demostrado que cumple los límites de un dispositivo digital de Clase B, de acuerdo con el Apartado 15 de la normativa FCC.

Estos límites están diseñados para proporcionar una protección razonable contra las interferencias perjudiciales en una instalación residencial. Este equipo genera, utiliza y puede irradiar energía de radiofrecuencia y, si no se instala y utiliza conforme a las instrucciones, puede causar interferencias perjudiciales para las comunicaciones de radio. Sin embargo, no se puede garantizar que la interferencia no ocurrirá en una instalación en particular.

En el caso de que el equipo causara interferencias perjudiciales para la recepción de radio o TV, lo que puede determinarse encendiendo y apagando dicho equipo, se sugiere que el usuario lleve a cabo una o varias de las siguientes medidas para corregir dichas interferencias:

- 1. Reorientar o reubicar la antena receptora.
- 2. Aumentar la separación entre el equipo y el receptor.
- 3. Conectar el equipo a una toma de corriente de un circuito diferente al que está conectado el receptor.
- 4. Si es necesario, consultar al proveedor o a un técnico especialista en radio/televisión.

El dispositivo ha sido evaluado para cumplir con los requisitos generales de exposición a RF. El dispositivo se puede utilizar en portátiles condición de exposición sin restricción. FCC ID: GSS-VS16340

# **Informationen zur Konformität**

# **Bitte lesen, bevor Sie fortfahren**

- Verwenden Sie nur die Batterien und das Netzteil, die vom Hersteller bereitgestellt wurden. Der Einsatz nicht autorisierter Zubehörartikel kann Ihre Garantie erlöschen lassen.
- Bewahren Sie Ihr Gerät nicht bei Temperaturen von mehr als 50 °C auf.
- Die Betriebstemperatur für dieses Gerät beträgt 0 °C bis 35 °C.

Verbinden Sie das Netzkabel vom Gerät mit einer geerdeten Steckdose. Achten Sie darauf, dass sich die Stromquelle innerhalb der Betriebsspannung des Displays bewegt. Die Betriebsspannung finden Sie auf dem Typenschild. Das Gerät nutzt entweder 110 bis 127 V Wechselspannung oder 220 bis 240 Volt Wechselspannung und 50/60 Hz. ACHTUNG: Vermeiden Sie Geräteschäden, indem Sie nur das mit dem Gerät gelieferte Netzkabel verwenden.

# **CE-Konformität für europäische Länder**

Het apparaat voldoet aan de EMC-richtlijn 2014/30/EU en de Laagspanningsrichtlijn 2014/35/EU, Okodesign-<br>Richtlinie 2009/125/EG, RoHS-Richtlinie 2011/65/EU, WEEE-Richtlinie 2012/19/EU und Richtlinie über Funkanlagen 2014/53/EU überein https://www.viewsonic.com/us/ifp2410.html#downloads

# **Europäische Union – Richtlinienkonformität**

Das Gerät stimmt mit den Anforderungen zur HF-Belastung der Richtlinie 2014/53/EU, Empfehlung des Rates vom 12. Juni 2014 zur Begrenzung der Exposition der Bevölkerung gegenüber elektromagnetischen Feldern (0 bis 300 GHz) überein. Dieses Gerät erfüllt die folgenden Konformitätsstandards: EN301489-1, EN301489-17, EN55022/24, EN60950-1, EN300328.

### **RoHS2-Konformitätserklärung**

Dieses Produkt wurde in Übereinstimmung mit der Richtlinie 2011/65/EU des Europäischen Parlaments und des Rates zur Beschränkung des Einsatzes bestimmter gefährlicher Stoffe in Elektro- und Elektronikgeräte (RoHS2-Richtlinie) entwickelt und hergestellt und gilt als mit den vom Ausschuss für die Anpassung der Richtlinien an den technischen Fortschritt festgelegten maximalen Konzentrationen wie nachstehend gezeigt übereinstimmend:

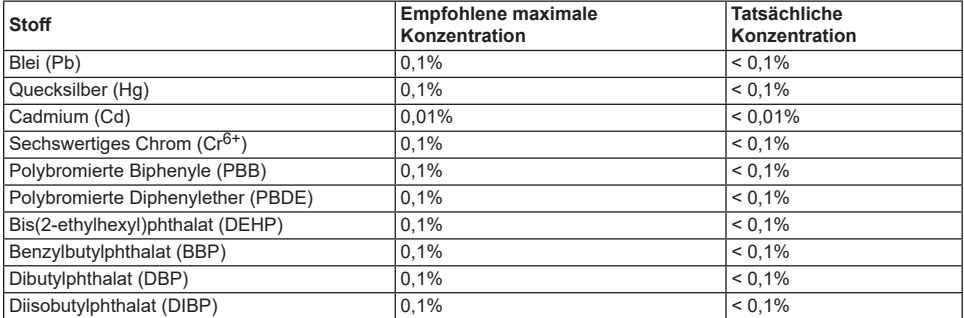

Bestimmte Komponenten des Produktes sind, wie oben erklärt, unter Anhang III der RoHS2-Richtlinien wie nachstehend angegeben ausgenommen:

Beispiele ausgenommener Komponenten:

- 1. Blei als Legierungselement in Aluminium mit bis zu 0,4% Gewichtsprozent.
- 2. Kupferlegierung mit bis zu 4% Gewichtsprozent.
- 3. Blei in Lötmitteln mit hohem Schmelzpunkt (z. B. bleibasierte Legierungen mit 85% Gewichtsprozent Blei oder mehr).
- 4. Elektrische und elektronische Komponenten mit Blei in Glas oder Keramik mit Ausnahme anderer dielektrischer Keramik in Kondensatoren, z. B. piezoelektronischen Geräten, oder in Glas- oder Keramik-Matrix-Verbundwerkstoffen.

### **Entsorgung zum Ende der Einsatzzeit**

ViewSonic nimmt den Umweltschutz sehr ernst, verpflichtet sich daher zu umweltfreundlichen Lebens- und Arbeitsweisen. Vielen Dank für Ihre Mitwirkung an einem intelligenteren, umweltfreundlicheren Einsatz moderner Computertechnik. Mehr dazu erfahren Sie auf den ViewSonic-Internetseiten.

USA und Kanada:http://www.viewsonic.com/company/green/recycle-program/

Europa: http://www.viewsoniceurope.com/eu/support/call-desk/

Taiwan:http://recycle.epa.gov.tw/

### **Hinweise zum Urheberrecht**

Android, Google, Google Play, das Logo von Google Play und andere Marken sind Marken der Google Inc.

# **Vorsicht**

### **IC-Warnhinweis:**

Dieses Gerät stimmt mit dem/den lizenzfreien RSS-Standard(s) von Industry Canada überein.

Der Betrieb unterliegt den folgenden beiden Voraussetzungen:

- (1) Dieses Gerät darf keine Funkstörungen verursachen, und
- (2) dieses Gerät muss jegliche empfangenen Störungen hinnehmen,

einschließlich Störungen, die zu unbeabsichtigtem Betrieb führen können.

CAN ICES-003(B) / NMB-003(B)

### **FCC-Warnhinweis:**

Dieses Gerät erfüllt Teil 15 der FCC-Regularien. Der Betrieb unterliegt der Bedingung, dass dieses Gerät keine Störungen verursacht: (1) dieses Gerät darf keine Störungen verursachen, und (2) dieses Gerät muss jegliche empfangenen Störungen hinnehmen, einschließlich Störungen, die zu unbeabsichtigtem Betrieb führen können.

Jegliche Änderungen oder Modifikationen, die nicht ausdrücklich von der für die Übereinstimmung verantwortlichen Stelle zugelassen sind, können die Berechtigung des Anwenders zum Betrieb des Gerätes erlöschen lassen.

**Hinweis**: Dieses Gerät wurde getestet und als mit den Grenzwerten für Digitalgeräte der Klasse B gemäß Teil 15 der FCC-Regularien übereinstimmend befunden. Diese Grenzwerte wurden geschaffen, um angemessenen Schutz gegen Störungen beim Betrieb in Wohngebieten zu gewährleisten. Dieses Gerät erzeugt, verwendet und kann Hochfrequenzenergie abstrahlen und kann – falls nicht in Übereinstimmung mit den Bedienungsanweisungen installiert und verwendet – Störungen der Funkkommunikation verursachen. Allerdings ist nicht gewährleistet, dass es in bestimmten Installationen nicht zu Störungen kommt.

Falls diese Ausrüstung Störungen des Radio- oder Fernsehempfangs verursachen sollte, was leicht durch Aus- und Einschalten der Ausrüstung herausgefunden werden kann, wird dem Anwender empfohlen, die Störung durch eine oder mehrere der folgenden Maßnahmen zu beseitigen:

- 1. Neuausrichtung oder Neuplatzierung der Empfangsantenne(n).
- 2. Vergrößern des Abstands zwischen Gerät und Empfänger.
- 3. Anschluss der Ausrüstung an einen vom Stromkreis des Empfängers getrennten Stromkreis.
- 4. Hinzuziehen des Händlers oder eines erfahrenen Radio/Fernsehtechnikers.

Das Gerät wurde entsprechend der Erfüllung allgemeiner Anforderungen an die HF-Aussetzung bewertet. Das Gerät kann ohne Einschränkung bei mobiler Aussetzung genutzt werden. FCC-Kennung: GSS-VS16340

# **Информация о соответствии**

### **Прочтите перед эксплуатацией**

- Используйте только батареи и адаптер питания, поставляемые изготовителем. Применение не рекомендованных принадлежностей может привести к аннулированию гарантии.
- Не храните данное устройство при температуре выше 50°C.
- Рабочая температура устройства от 0°C до 35°C.

Подключите кабель питания устройства к заземленной электрической розетке. Убедитесь, что характеристики источника питания соответствуют рабочему напряжению монитора. Рабочее напряжение указывается на этикетке устройства. Устройство работает от переменного тока 110-127 Вольт или 220-240 Вольт при частоте 50/60 Гц. ВНИМАНИЕ! Во избежание повреждения устройства разрешается использовать только тот кабель питания, который поставляется с устройством.

### **Соответствие стандартам ЕС для европейских стран**

Устройство соответствует требованиям директивы по электромагнитной совместимости 2014/30/EU и<br>директивы по низковольтным устройствам 2014/35/EU, Директивы по экодизайну 2009/125/EC, Директивы<br>RoHS 2011/65/EU, Директивы WE https://www.viewsonic.com/us/ifp2410.html#downloads

### **Соответствие нормам Европейского Союза**

Данное устройство соответствует требованиям на излучение энергии в диапазоне радиочастот стандарта 2014/53/ EU, Рекомендации Совета ЕС от 12 июня 2014 года по ограничению на электромагнитное излучение (на частоте 300 ГГц) на неограниченный круг лиц. Данное устройство отвечает следующим стандартам соответствия: EN301489-1, EN301489-17, EN55022/24, EN60950-1, EN300328.

#### **Заявление о соответствии стандартам RoHS2**

Данный продукт разработан и изготовлен в соответствии с Директивой 2011/65/EU Европейского парламента и Совета по ограничению использования определенных опасных веществ в электрическом и электронном оборудовании (Директива RoHS2) и считается соответствующим максимальной концентрации, указанной Европейским комитетом технической адаптации (TAC), как это показано ниже:

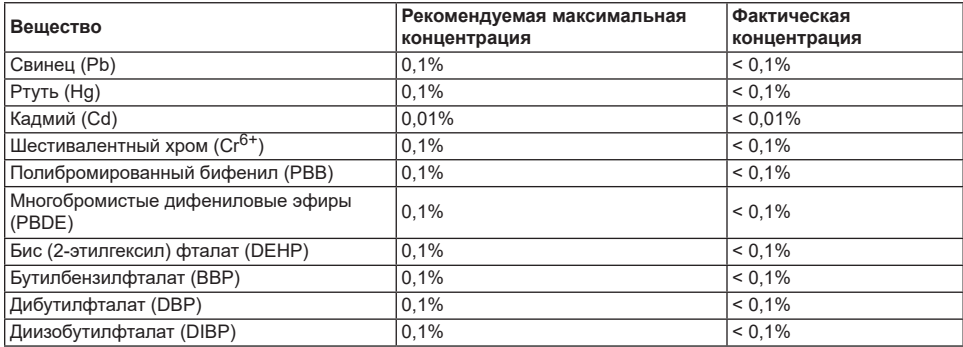

Некоторые компоненты, перечисленные выше, исключены из перечня опасных продуктов согласно Дополнению III к Директиве RoHS2, как указано ниже:

Примеры исключенных компонентов:

- 1. Свинец в виде легирующего элемента в алюминии, содержащем до 0,4 % свинца от общего веса.
- 2. Медный сплав, содержащий до 4 % свинца от общего веса.
- 3. Свинец в припоях с высокой температурой плавления (то есть сплавы на основе свинца, содержащие не менее 85 % свинца от общего веса).
- 4. Электрические и электронные детали, содержащие свинец в стекле или керамике (кроме диэлектрической керамики в конденсаторах), например пьезоэлектрические устройства, либо в стекле керамической матрицы.

#### **Утилизация продукта после завершения срока использования**

ViewSonic заботится об окружающей среде и сохраняет приверженность работе и жизни в экологически безопасной среде. Благодарим вас за участие в программе Smarter, Greener Computing (Интеллектуальные экологичные компьютерные системы). Посетите веб-сайт ViewSonic для получения дополнительной информации. США и Канада: http://www.viewsonic.com/company/green/recycle-program/ Европа: http://www.viewsoniceurope.com/eu/support/call-desk/ Тайвань: http://recycle.epa.gov.tw/

#### **Сведения об авторских правах**

Android, Google, Google Play, логотип Google Play и другие знаки являются товарными знаками Google Inc.

# **Осторожно!**

### **Предупреждение IC:**

Данное устройство соответствует промышленным RSS-стандартам Канады на нелицензионное оборудование.

При использовании устройства должны соблюдаться два следующих условия:

- (1) данное устройство не должно являться источником помех и
- (2) данное устройство должно принимать любые помехи,

включая те, которые могут вызвать нарушения в его работе.

CAN ICES-003(B)/NMB-003(B)

### **Предупреждение FCC:**

Данное устройство соответствует требованиям правил FCC, часть 15. При использовании устройства должно соблюдаться условие о том, что устройство не должно являться источником помех (1) данное устройство не должно являться источником помех и (2)данное устройство должно принимать любые помехи, включая те, которые могут вызвать нарушения в его работе.

Внесение любых изменений или выполнение любых модификаций данного устройства, не получивших четко выраженного одобрения изготовителя, может лишить пользователя права на использование данного устройства.

**ПРИМЕЧАНИЕ**. Данное устройство прошло проверку и признано соответствующим ограничениям на цифровые устройства класса B в соответствии с частью 15 правил FCC. Данные требования установлены с целью обеспечения помехоустойчивости при установке оборудования в жилых помещениях. Данное оборудование генерирует, использует и может излучать энергию в радиочастотном диапазоне, и при нарушении указаний по установке или эксплуатации может создавать помехи для радиосвязи. Однако даже при соблюдении инструкций по установке нет гарантии того, что в определенных условиях данное устройство не станет источником помех.

Если данное устройство вызывает помехи при приеме радио- и телевизионных сигналов (что можно проверить, выключив и включив прибор), пользователю рекомендуется попытаться устранить данные помехи одним из следующих способов:

- 1. изменить ориентацию или местоположение приемной антенны;
- 2. увеличить расстояние между данным устройством и приемным устройством;
- 3. подключить данное устройство и приемное устройство к розеткам в раздельных цепях питания.
- 4. Обратитесь за помощью к продавцу или опытному специалисту по теле- и радиотехнике.

Устройство прошло оценку на соответствие общим требованиям по РЧ излучению. Устройство может использоваться без ограничений по излучению для портативных устройств. FCC ID: GSS-VS16340

#### **Introduction**

Thank you for purchasing this VSD243. This Start-up Guide describes how to operate and use this product safely. Before operating, please read this guide carefully for important safety information. Please also keep this guide handy as a quick reference should you encounter any difficulties when using this product.

You can find the full user guide on the home screen of your device once powered on.

# **A. Getting Started**

- **■** You can find the full user guide on the home screen of your device once powered on.
- Before using this product, please ensure that the following items are included:

**Main unit x 1 AC Adapter x 1 Power cable** \* Plug types by country

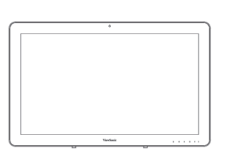

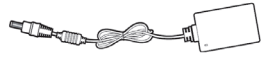

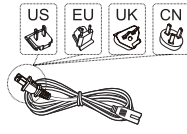

**Quick Start Guide x 1**

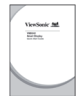

#### **Items supplied with this product**

- Please ensure that the serial number on this product is identical to that on the product warranty.
- **■** If any parts are missing or broken, please contact your store of purchase.

### **The use this product safely**

Even though this product is designed with safety in mind, improper use of this product may cause fire or electric shock that can lead to injuries or death. To prevent such accidents, please comply with the following recommendations:

- **■ Observe safety precautions** Please read and follow all safety precautions as indicated. **■ Stop using the product if it malfunctions**
	- In the event of a malfunction, please contact ViewSonic Customer Care for support.
- **■ If the following events occur, then follow the recommendations**
	- Smoke is detected
	- Strange sound or odor is observed
	- If water gets inside this product
	- This product is dropped or damaged
- 
- Turn off the power
	- Unplug the AC adapter cable and USB cable • Please contact ViewSonic Customer Care
		- for service support.

#### **Safety warning indications**

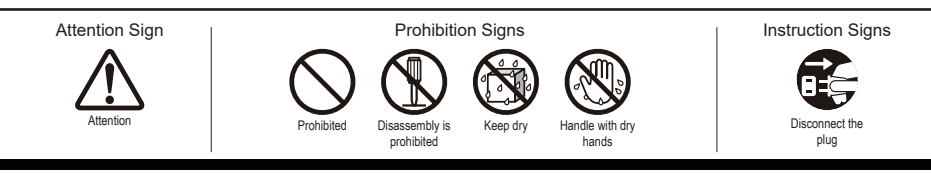

# **B. Product Overview**

# **Basic Operations and Front View**

- **Built-in Webcam (5.0MP)**
- **Built-in Microphone**
- **Display with touch panel function**

#### **About LCD display:**

This product uses a TFT LCD display. Note that some pixels may always appear off (black) while some are always on (orange, green, or blue). Depending on the viewing angle, uneven color or uneven brightness may be observed. Please note that these are natural characteristics of TFT LCD and should not be regarded as defects.

- **Power button**
- **LED indicator**
- **OSD Menu / Exit**
- **Arrow Button (Up/Right)**
- **Arrow Button (Down/Left)**
- **Input Signal Switch / OSD Menu Select**

# **Back View**

# **LEFT SIDE**

- **LAN port (RJ-45)**
- **HDMI-OUT jack**
- **HDMI-IN jack**
- **Headset jack**
- **Microphone IN**
- **SD Card Slot**
- **MiniUSB port (OTG)**
- **DC-in jack**

# **RIGHT SIDE**

<del>Animal</del>

 **USB Type-A x 4 USB Type-B** 

> Please do not use AC adapters other than the one supplied in this product package to prevent fire and electric shock.

Please do not place objects on the AC adapter, or cover it with anything. Overheating of the AC adapter may lead to a fire.

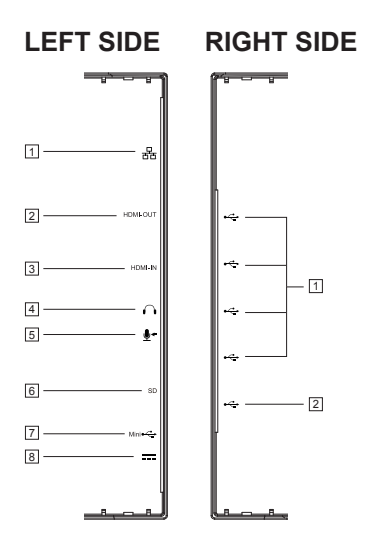

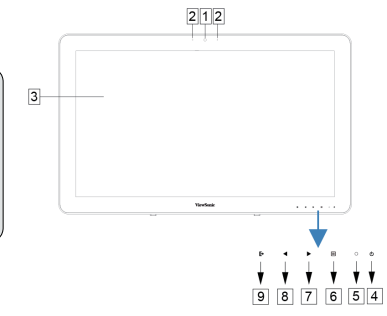

# **C. Installation precautions**

### **Installation Environment**

#### **Health precautions**

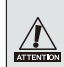

Viewing computer monitor displays for extended periods of time may result in tiredness, numbness in the hands and feet, blurry vision,etc. Please see the picture below as a guide for extended use conditions.

#### **Safety precautions**

- Install this product in a well-ventilated location to eliminate exposure to high humidity conditions that may lead to condensation on or in the product.
- For proper heat dissipation, allow a gap of at least 6" (15cm) between this product and the wall during installation.

### **Regarding lightning hazards**

Where lightning strikes are expected, it is advised to turn off the computer, and unplug any cable or cord connected to this product

#### **Ideal installation and proper posture**

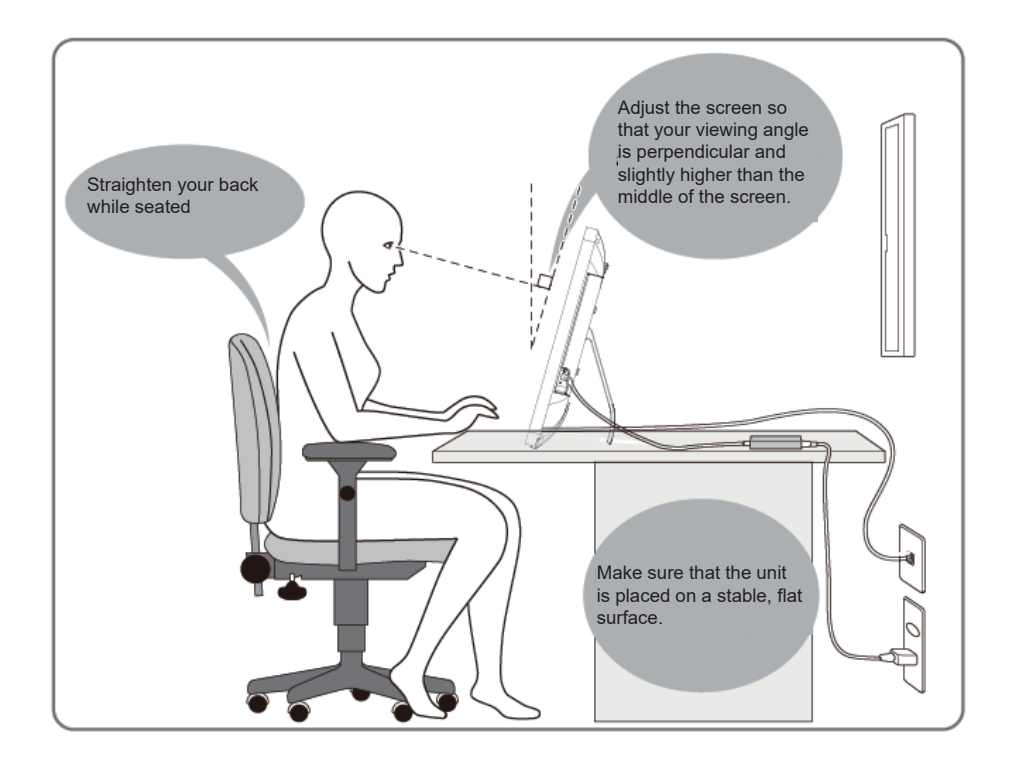

# . **D. Installation and Connection**

**1) Open the stand in the direction of the arrow.** Place face down on a clean, flat surface and avoid any objects that could damage the display.

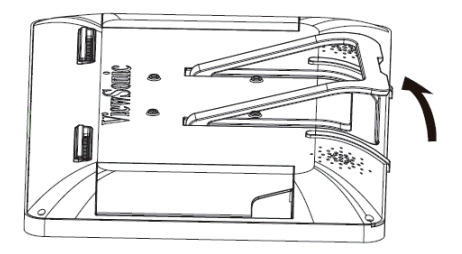

#### **2) Connect the power**

- Connect one end of the supplied AC adapter to the DC-in jack at the back of the unit.
- Connect the power cord to the other end of the AC adapter.
- Connect the power plug to the outlet.

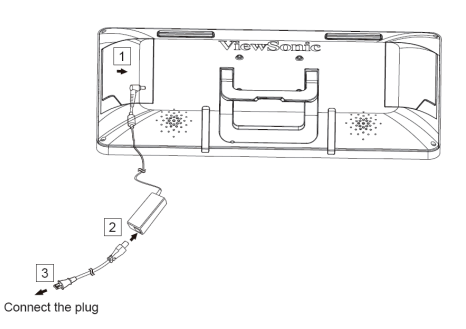

**3) Place the unit upright on a stable, flat surface.**

# **E. Start-up and initial setting**

# **Turn on the Power**

 $\mathbb{R}$  $\blacktriangleleft$  $\blacktriangleright$  $\equiv$  $\circ$  $\circ$ 

**1) Make sure the power cable and AC adapter are connected.**

**2) Press and hold the power switch until the status LED turns blue.**

# **Shut Down**

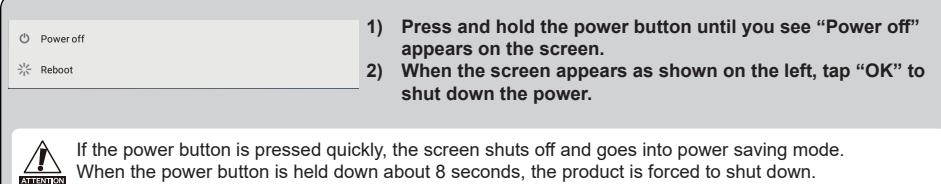

# **F. Power saving mode and Returning to operation**

## **Entering Power Saving Mode**

While product is in operation, briefly press the power button to put the unit into power saving mode.

### **Returning from Power Saving Mode**

While the power LED is orange, briefly press the power button to return from power saving mode

# **G. Basic Operation**

#### **Home Screen**

After powering on the VSD243, the main display window is shown below.

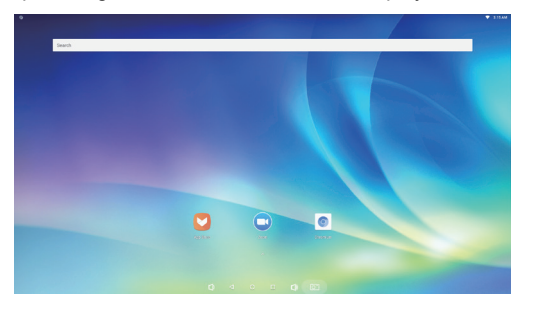

The launcher page contains a main page with default apps which include the most commonly use apps.

Aptoide: App store Zoom: Cloud platform for video and audio conferencing Chromium: Browser to access the Internet

# **H. Network Setting**

# **Connecting to Wireless LAN**

1)Tap "All applications" – "Settings".

2)Turn "Wi-Fi" to ON by dragging "OFF" to the right.

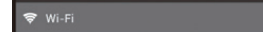

- 3)When Wi-Fi is turned on, a list of all available wireless LAN access points will be shown on the right side of the screen. Tap the desired Wireless LAN access point for the connection.
- 4)If a password is required, enter it and tap "Connect" to connect to the wireless LAN.

### **Connecting with RJ45**

Simply plug in your Ethernet cable to the RJ45 port to connect to a LAN. No set-up or configuration is required.

# **I. Restore to Factory**

# **Resetting Your Smart Display**

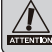

Restore to factory will delete all of your data created and installed apps after purchase (including system  $\frac{1}{\sqrt{2\pi}}$  and application settings, downloaded applications, etc.)

1)Tap "All applications" – "Settings".

- 2)Tap "Back up & reset".
- 3)Tap "Factory data reset".
- 4)Confirm all onscreen instructions and tap "reset".
- 5)Again, confirm all onscreen instructions and tap "Delete All". Restoring will begin shortly.

System will reboot several times during restore.

# **J. Use as HDMI Display**

Depending on the mode selected, this product may be used as an HDMI display.

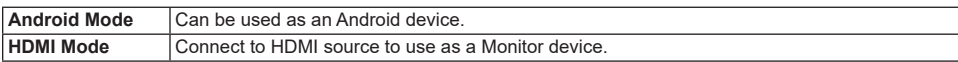

# **Switching to HDMI Mode**

1)Connect this display and an HDMI source with the HDMI cable. Optional accessory may not be included with this product package in some regions.

2) Tap the SELECT icon  $\mathbb{R}$  to switch to HDMI mode.

# **Switching to Android Mode**

1) Tap the SELECT icon  $\overrightarrow{F}$  to switch to Android mode.

# **K. Troubleshooting and Q&A**

#### **Q. Power does not turn on.**

- A. Check if the AC adapter and power cord are properly connected.
	- Reconnect the AC adapter and power cord, and turn the power on.
	- Press and hold the power button for 8 seconds, and turn the power on again.
- **Q. I would like to receive support from application markets like Aptoide store for my downloaded applications.**
- A. We do not provide any support. Please contact the developers of your downloaded applications for assistance.

#### **Q. "Compatible Zoom" is shown when an application is started.**

A. "Compatible Zoom" is a feature that can enlarge the size of a fixed size application. Use Compatible Zoom to view your applications in enlarged sizes.

#### **Q. The device is frozen.**

A. "Power Off" - Press and hold the power button 6~8 seconds to force Power Off in the event of a look-up caused by software error that prevents normal power off or restart.

#### **Introduction**

Nous vous remercions d'avoir acheté ce VSD243. Ce guide de démarrage explique comment opérer et utiliser ce produit en toute sécurité. Avant de procéder, veuillez lire attentivement cette notice pour les informations importantes relatives à la sécurité. Veuillez également conserver ce guide à portée de main pour une consultation rapide si vous rencontrez des difficultés lors de l'utilisation de ce produit.

Vous pouvez trouver le guide de l'utilisateur complet sur l'écran d'accueil de votre appareil une fois mis sous tension.

# **A. Guide de mise en route**

- **■** Vous pouvez trouver le guide de l'utilisateur complet sur l'écran d'accueil de votre appareil une fois mis sous tension.
- Avant d'utiliser ce produit, veuillez vérifier que les éléments suivants sont inclus:

**Unité principale x 1 Adaptateur AC x 1 Cordon d'alimentation** \* Types de fiche par pays

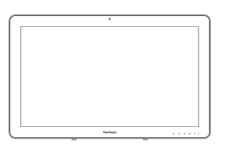

Thursday

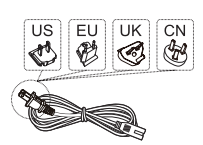

**Guide de démarrage rapide x 1**

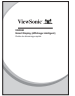

#### **Éléments fournis avec ce produit**

- **■** Veuillez-vous assurer que le numéro de série de ce produit est identique à celui de la garantie du produit.
- Si des pièces sont manquantes ou brisées, s'il vous plaît contactez votre revendeur.

#### **Pour utiliser ce produit en toute sécurité**

Même si ce produit est conçu avec la sécurité à l'esprit, une mauvaise utilisation de ce produit peut provoquer un incendie ou une électrocution pouvant entraîner des blessures ou la mort. Pour éviter de tels accidents, veuillez respecter les recommandations suivantes :

**■ Respectez les consignes de sécurité**

S'il vous plaît lisez et suivez toutes les précautions de sécurité indiquées.

- **■ Cessez d'utiliser le produit en cas de dysfonctionnement** En cas de dysfonctionnement, veuillez contacter le service-clientèle de ViewSonic pour de l'aide.
- **■ Si les événements suivants se produisent, suivez les recommandations**
	- De la fumée est détectée
	- Un son ou une odeur étrange est observé
	- Si de l'eau pénètre dans cet appareil
	- Ce produit est tombé ou est endommagé
- Coupez l'alimentation
	- Débranchez l'adaptateur secteur et le câble USB
	- Veuillez contacter le service-clientèle de ViewSonic pour de l'aide et des réparations.

#### **Indications d'avertissement de sécurité**

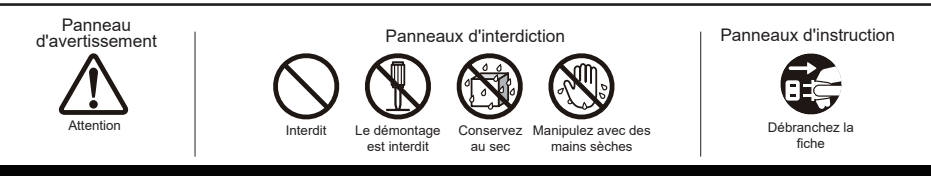

# **B. Présentation du produit**

# **Opérations de base et Vue de face**

### **Webcam intégrée (5,0MP)**

- **Microphone intégré**
- **Affichage avec fonction écran tactile**

**À propos de l'affichage à cristaux liquides:** Ce produit utilise un écran TFT LCD. Notez que certains pixels apparaissent toujours désactivés (en noir ) alors que certains sont toujours actifs (orange, vert ou bleu). Selon l'angle d'observation, des couleurs inégales ou une luminosité inégale peuvent être observées. Veuillez noter que ce sont des caractéristiques naturelles du LCD TFT qui ne doivent pas être considérées comme des défauts.

- **Bouton d'alimentation**
- **Indicateur à DEL**
- **Menu OSD / Quitter**
- **Bouton flèche (Haut / droite)**
- **Bouton flèche (Bas / gauche)**
- **Interrupteur de signal d'entrée / Sélection Menu OSD**

# **Vue arrière**

# **CÔTÉ GAUCHE**

- **Port LAN (RJ-45)**
- **SORTIE HDMI**
- **ENTRÉE HDMI**
- **Prise casque**
- **Entrée micro**
- **Fente de carte SD**
- **Port MiniUSB (OTG)**
- **Connecteur entrée CC**

# **CÔTÉ DROIT**

- **USB Type-A x 4**
- **USB Type-B**

Veuillez ne pas utiliser d'adaptateurs secteur autre que celui fourni dans ce emballage du produit pour **ATTENTON** éviter un incendie ou un choc électrique. Veuillez ne pas placer d'objets sur l'adaptateur secteur ou le couvrir avec quoi que ce soit. La surchauffe de l'adaptateur

secteur peut provoquer un incendie.

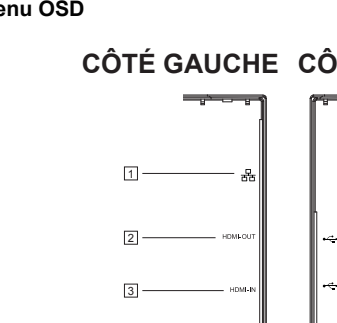

4 同

 $\sqrt{3}$ 

6 17  $\sqrt{8}$ 

**CÔTÉ GAUCHE CÔTÉ DROIT**

Ŷ  $9$  8 7 6 5 4

 $2|1|2$ 

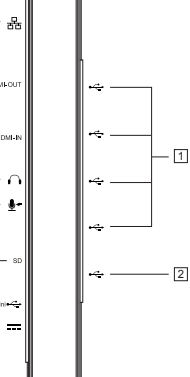

# **C. Précautions d'installation**

### **Environnement Installation**

#### **Précautions sanitaires**

Le fait de regarder l'affichage d'un moniteur d'ordinateur pendant des périodes de temps prolongées peut entraîner de la fatigue, un engourdissement au niveau des mains et des pieds, une vision floue, etc. Veuillez consulter l'image ci-dessous en tant que guide pour les conditions d'utilisation prolongée.

#### **Consignes de sécurité**

- Installez cet appareil dans un endroit bien ventilé pour éliminer l'exposition à des conditions d'humidité qui peuvent aboutir à la formation de condensation sur ou dans le produit.
- Pour une dissipation de la chaleur correcte, laisser un espace d'au moins 15 cm (6") entre le produit et le mur lors de l'installation.

#### **En ce qui concerne les risques de foudre**

Dans le cas où la foudre est prévisible, il est conseillé d' éteindre l'ordinateur et débrancher tout câble ou cordon relié à cet appareil

#### **Installation idéale et positionnement approprié**

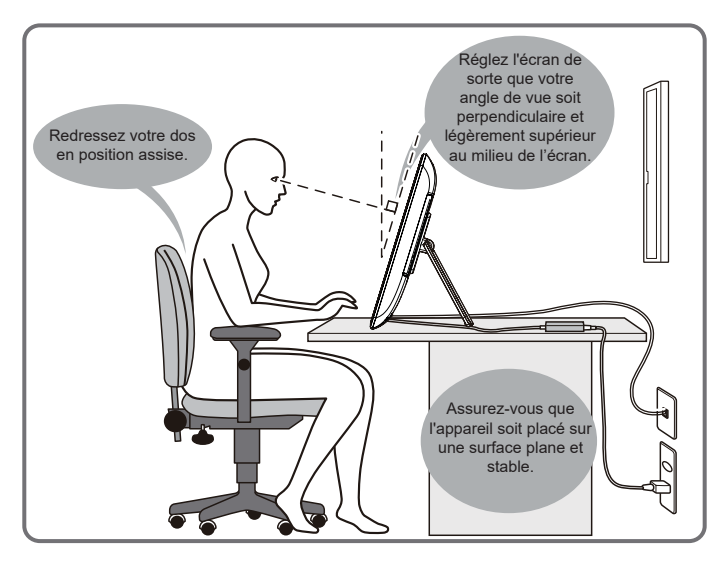

# . **D. Installation et Connexion**

**1) Ouvrir le support dans le sens de la flèche.** Placer face vers le bas sur une surface plane et propre en évitant tous objets qui pourraient endommager l'écran.

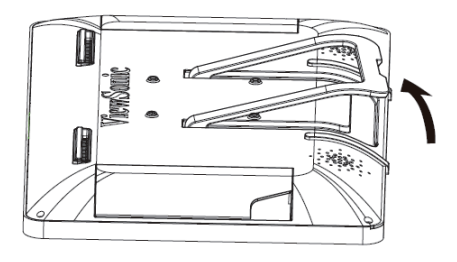

#### **2) Branchez l'alimentation**

- Branchez une extrémité de l'adaptateur secteur fourni à la prise d'entrée CC au dos de l'appareil.
- Branchez le cordon d'alimentation à l'autre extrémité de l'adaptateur secteur.
- Branchez le cordon d'alimentation à la prise secteur.

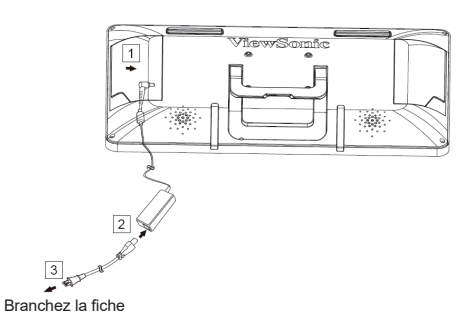

**3) Placez l'appareil sur une surface plane et stable.**

# **E. Mise en service et réglage initial**

# **Allumez l'alimentation**

 $\mathbb{R}$  $\blacktriangleleft$  $\begin{picture}(20,20) \put(0,0){\line(1,0){10}} \put(15,0){\line(1,0){10}} \put(15,0){\line(1,0){10}} \put(15,0){\line(1,0){10}} \put(15,0){\line(1,0){10}} \put(15,0){\line(1,0){10}} \put(15,0){\line(1,0){10}} \put(15,0){\line(1,0){10}} \put(15,0){\line(1,0){10}} \put(15,0){\line(1,0){10}} \put(15,0){\line(1,0){10}} \put(15,0){\line(1$ 

**1) Assurez-vous que le câble d'alimentation et l'adaptateur secteur sont connectés.**

**2) Maintenez enfoncé sur le bouton d'alimentation jusqu'à ce que la DEL devienne bleue.**

# **Eteindre**

**1) Appuyez et maintenez enfoncé le bouton d'alimentation**   $(1)$  Power of **jusqu'à ce que "Power off (Mise hors tension)" apparaîsse sur l'écran.**  $\frac{1}{2}$  Reboot **2) Lorsque l'écran apparaît tel qu'indiqué sur la gauche, appuyez sur "OK" pour l'éteindre.** Si le bouton est pressé rapidement, l'écran s'éteint et se met en mode d'économie d'énergie. Lorsque le bouton est maintenu enfoncé pendant environ 8 secondes, l'appareil est contraint de s'éteindre.

# **F. Mode économie d'énergie et Retour au fonctionnement**

### **Passage en mode d'économie d'énergie**

Tandis que le produit est en marche, appuyer brièvement sur le bouton d'alimentation de l'unité instaure le mode d'économie d'énergie.

### **Revenir du mode d'économie d'énergie**

Alors que la LED d'alimentation est orange, appuyez brièvement sur le bouton d'alimentation pour quitter le mode d'économie d'énergie

# **G. Fonctionnement de base**

# **Écran Accueil**

Après avoir allumé le VSD243, la fenêtre principale d'affichage est illustrée ci-dessous.

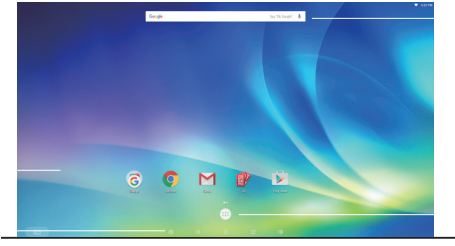

La page du lanceur contient une page principale avec les applications par défaut, qui comprennent les applications les plus utilisées.

Aptoide : Magasin d'applications

Zoom : Plateforme Cloud pour les conférences vidéo et audio Chromium : Navigateur pour accéder à Internet

# **H. Configuration réseau**

### **Connexion à réseau local sans fil**

- 1)Appuyez sur "All applications (Toutes les applications)" "Settings (Paramètres)".
- 2)Tourner "Wi-Fi " sur ON en faisant glisser "OFF" vers la droite.

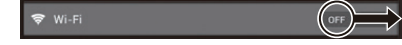

- 3)Lorsque Wi-Fi est activé, une liste de tous les points d'accès LAN sans fil disponibles sera affichée sur le côté droit de l'écran. Tapez le point d'accès LAN sans fil souhaité pour la connexion.
- 4)Si un mot de passe est requis, entrez-le et appuyez sur "Connect (Connecter)" pour se connecter au réseau local sans fil.

# **Connexion avec RJ45**

Il suffit de brancher votre câble Ethernet au port RJ45 pour se connecter à un réseau local. Aucune installation ou configuration supplémentaire n'est nécessaire.

# **I. Pour restaurer les réglages d'usine**

# **Réinitialisation de votre Smart Display**

A restauration d'usine supprimera toutes vos données créées et applications installées après l'achat ( y compris les paramètres du système et des applications, les applications téléchargées, etc... )

1)Appuyez sur "All applications (Toutes les applications)" - "Settings (Paramètres)".

2)Appuyez sur "Back up & reset (Sauvegarder et réinitialiser)".

3)Appuyez sur "Factory data reset (Réinitialisation d'usine)".

- 4)Confirmez toutes les instructions à l'écran et appuyez sur "reset (re-paramétrer)".
- 5)De nouveau, confirmer toutes les instructions à l'écran et appuyez sur "Delete All (tout effacer)". La restauration débutera sous peu.
- Le système va redémarrer plusieurs fois pendant la restauration.

# **J. Utiliser comme affichage HDMI**

Selon le mode sélectionné, ce produit peut être utilisé comme un écran pris en charge par HDMI .

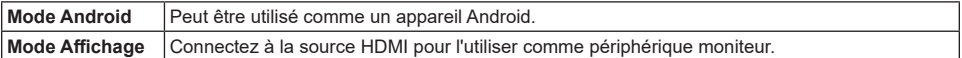

### **Passage au Mode HDMI**

1)Reliez cet écran et une source HDMI avec le câble HDMI. Des accessoire en option peuvent ne pas être inclus dans l'emballage du produit dans certaines régions.

2) Appuyez sur l'icône SÉLECTIONNER  $\big|\bigoplus$  pour passer en mode HDMI.

# **Passage au Mode Android**

1) Tapez sur l'icône SÉLECTIONNER  $\mathbb{R}$  pour permuter sur le mode Android.

# **K. Dépannage et Q&R**

#### **Q. L'appareil ne s'allume pas.**

- R. Vérifiez si l'adaptateur secteur et le cordon d'alimentation sont correctement connectés.
	- Reconnectez l'adaptateur secteur et le cordon d' alimentation, puis mettez l'appareil sous tension.

● Appuyez et maintenez le bouton d'alimentation enfoncé pendant 8 secondes, puis remettez -le sous tension.

- **Q. Je voudrais recevoir le support de marchés d'applications comme le magasin Aptoide pour mes applications téléchargées.**
- R. Nous ne fournissons aucun support. Veuillez contacter les développeurs de vos applications téléchargées pour de l'assistance.

#### **Q :"Zoom compatible" s'affiche lorsqu'une application est lancée.**

R. "Zoom Compatible "est une fonctionnalité qui peut agrandir la taille d'une application de taille fixe. Utilisez la fonction Zoom Compatible pour visualiser vos applications dans des tailles agrandies.

#### **Q :L'appareil est gelé.**

R. "Power Off (Arrêt)" - Maintenez enfoncé le bouton d'arrêt pendant 6~8 secondes pour forcer l'arrêt, au cas où une fermeture aurait été causée par une erreur logicielle qui empêche un arrêt ou un redémarrage normal.

#### **Introducción**

Gracias por comprar este VSD243. Esta Guía de inicio describe cómo operar y usar este producto de manera segura. Antes de ponerlo a funcionar, lea esta guía atentamente para conocer la información importante de seguridad. Igualmente, conserve esta guía a mano por si tiene cualquier inconveniente al usar este producto.

Puede encontrar la guía del usuario en la página de inicio de su dispositivo al encenderlo.

# **A. Procedimientos iniciales**

- Puede encontrar la quía del usuario en la página de inicio de su dispositivo al encenderlo.
- Antes de usar este producto, asegúrese de que se hayan incluido los siguientes elementos:
	-

**1 x unidad principal 1x adaptador de CA Cable de alimentación** \* Tipos de enchufes por país

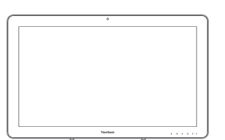

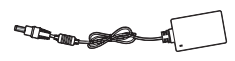

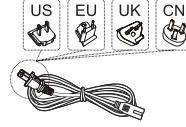

**1 x Guía de inicio**

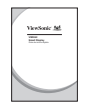

#### **Elementos suministrados con este producto**

- **■** Asegúrese de que el número de serie de este producto sea idéntico al incluido en la garantía del producto.
- **■** Si falta cualquier pieza o cualquier pieza está rota, póngase en contacto con la tienda en la que realizó la compra.

#### **Cómo usar este producto de manera segura**

Aunque este producto fue diseñado tomando en cuenta la seguridad, el uso incorrecto del mismo podría provocar incendios o descargas eléctricas que podrían provocar lesiones o la muerte. Para evitar dichos accidentes, cumpla con las siguientes recomendaciones:

- **■ Observe las precauciones de seguridad**
- Lea y siga las precauciones de seguridad de la manera indicada.
- **■ Suspenda el uso del producto si no funciona correctamente** Si el producto no funciona correctamente, póngase en contacto con el Atención al Cliente de ViewSonic para obtener soporte.
- **■ Si ocurren los siguientes eventos, entonces siga las recomendaciones**
	- Se detecta humo
	- Se escucha un sonido u olor extraño
	- Cae agua dentro del producto
	- Se deja caer o se daña el producto
- Apague la unidad
- Desconecte el cable adaptador de CA y el cable USB
- Póngase en contacto con Atención al Cliente de ViewSonic para obtener soporte.

#### **Indicaciones de advertencias de seguridad**

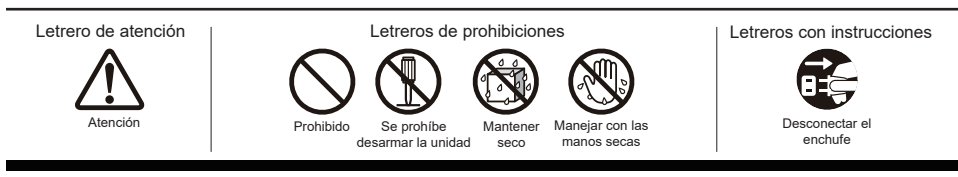

# **B. Descripción del producto**

# **Operaciones básicas y vista frontal**

- **Cámara Web integrada (5,0 MP)**
- **Micrófono integrado**
- **Pantalla con función de panel táctil**

#### **Acerca de la pantalla LCD:**

Este producto usa una pantalla LCD TFT. Tome en cuenta que algunos píxeles podrían aparecer siempre apagados (negros), mientras otros siempre estar encendidos (Naranja, verdes o azules). Dependiendo del ángulo de visualización, podrían observarse colores irregulares o brillo irregular. Tome en cuenta que estas son características naturales de los monitores LCD TFT y que no deben considerarse como defectos.

- **Botón de encendido y apagado**
- **Indicador LED**
- **Menú OSD / Salir**
- **Botón de flecha (arriba/derecha)**
- **Botón de flecha (abajo/izquierda)**
- **Conmutador de señal de entrada / Selección de menú OSD**

# **Vista posterior**

# **LADO IZQUIERDO**

- **Puerto LAN (RJ-45)**
- **SALIDA HDMI**
- **ENTRADA HDMI**
- **Conector para auriculares**
- **ENTRADA de micrófono**
- **Ranura para tarjetas SD**
- **Puerto MiniUSB (OTG)**
- **Conector de entrada de CC**

# **LADO DERECHO**

 **USB Type-A x 4 USB Type-B** 

incendio.

No use otros adaptadores de CA que no sean los suministrados con este paquete de producto para evitar incendios o descargas eléctricas. No coloque objetos sobre el adaptador de CA ni lo cubra. El sobrecalentamiento del adaptador de CA podría provocar un

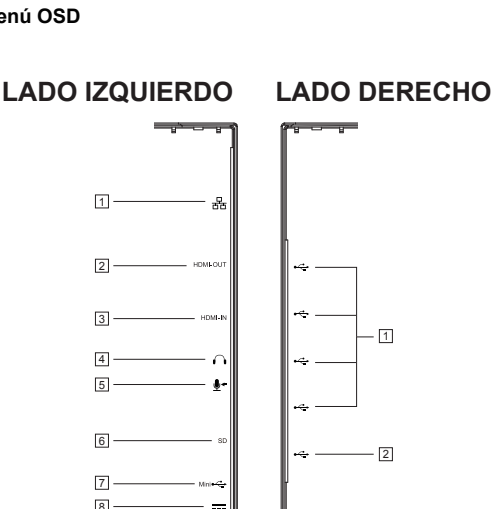

 $2|1|2$ 

÷ ÷ Ŷ ÷ ÷ ×

 $9$  8 7 6 5 4

 $\sqrt{3}$ 

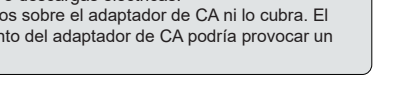

# **C. Precauciones sobre la instalación**

### **Ambiente de instalación**

#### **Precauciones de salud**

Ver pantallas de PC durante prolongados períodos de tiempo puede provocar cansancio, sensación de manos y pies dormidos, visión borrosa, etc. Consulte la imagen siguiente como referencia para condiciones de uso prolongado.

#### **Precauciones de seguridad**

- Instale este producto en una ubicación con una ventilación adecuada para eliminar la exposición a condiciones de alta humedad que puedan provocar condensación sobre o dentro del producto.
- Para que haya una disipación de calor adecuada, durante la instalación, deje un espacio de separación de al menos 15 cm (6") entre el producto y la pared.

#### **Sobre los peligros por caída de rayos**

En caso de que se esperen caídas de rayos, se aconseja apagar la computadora y desconectar cualquier cable conectado a este producto.

#### **Instalación ideal y posición propuesta**

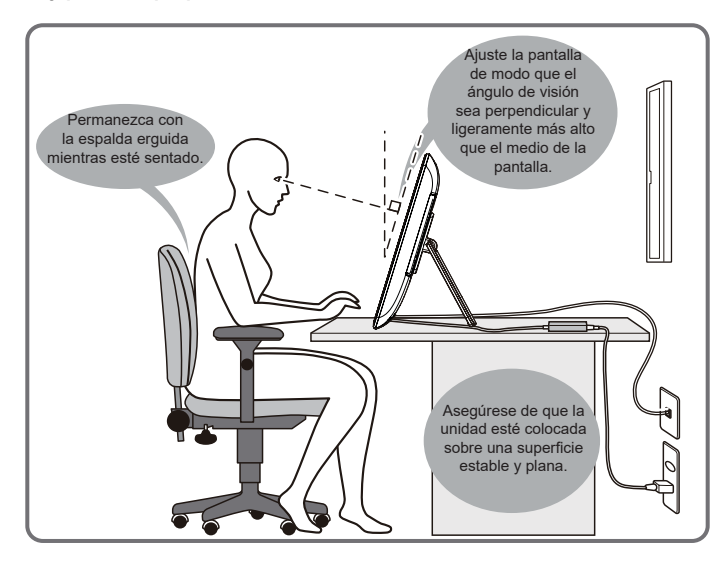

# . **D. Instalación y conexión**

#### **1) Abra la base en la dirección de la flecha**

Coloque la pantalla boca abajo sobre una superficie limpia y plana, y evite cualquier objeto que pueda dañar dicha pantalla.

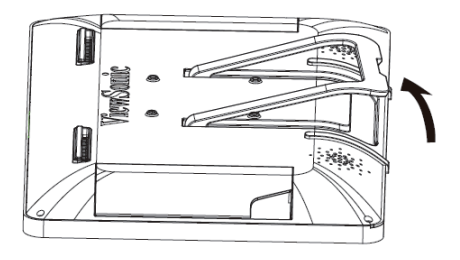

#### **2) Conecte la alimentación**

- Conecte un extremo del adaptador de CA suministrado a la toma de entrada de CC de la parte posterior de la unidad.
- Conecte el cable de alimentación al otro extremo del adaptador de CA.
- Conecte el enchufe en el tomacorriente.

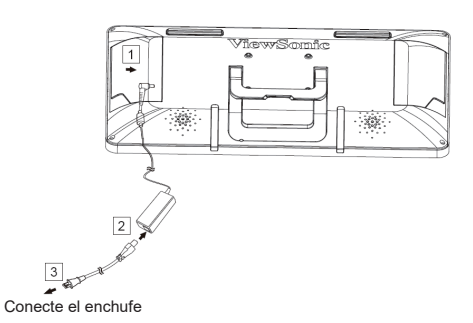

**3) Coloque la unidad en posición vertical sobre una superficie estable y plana**

# **E. Inicio y configuración inicial**

# **Encienda la unidad**

 $\mathbb{R}$  $\blacktriangleright$  $\equiv$  $\blacktriangleleft$  $\circ$  $\circ$ 

**1) Asegúrese de que el cable de alimentación y el adaptador de CC estén conectados.**

**2) Presione sin soltar el conmutador de alimentación hasta que el LED de estado se ilumine en azul.**

# **Apagar**

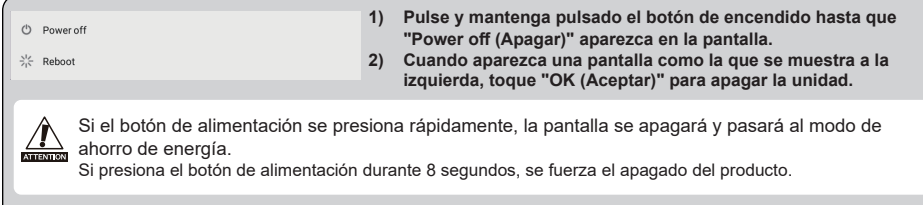

# **F. Modo de ahorro de energía y reanudación de funcionamiento**

### **Cómo entrar al modo de ahorro de energía**

Mientras el producto esté funcionando, presione brevemente el botón de alimentación para colocar la unidad en modo de ahorro de energía.

#### **Cómo salir del modo de ahorro de energía**

Mientras el LED de alimentación se ilumine en color naranja, presione brevemente el botón de encendido para salir del modo de ahorro de energía

# **G. Funcionamiento básico**

### **Pantalla de inicio**

Después de encender la pantalla VSD243, la ventana de visualización principal se mostrará como a continuación.

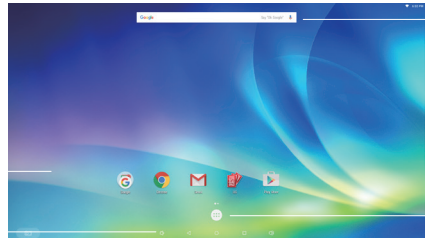

La página de inicio de aplicaciones contiene una página principal con aplicaciones predeterminadas que incluyen las aplicaciones que se usan con más frecuencia.

Aptoide: App Store.

Zoom: plataforma en la nube para conferencias de audio y vídeo. Chromium: explorador para acceder a Internet.

# **H. Configuración de la red**

### **Cómo conectarse al LAN inalámbrico**

- 1) Toque "All applications (Todas las aplicaciones)" "Settings (Configuración)".
- 2) Active el "Wi-Fi" al arrastrar "OFF (Desactivado)" hacia la derecha.

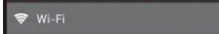

- 3) Cuando se active el Wi-Fi, aparecerá una lista de todos los puntos de acceso LAN inalámbricos a la derecha de la pantalla. Toque el punto de acceso LAN inalámbrico para conectarse.
- 4) Si se necesita una contraseña, introdúzcala y toque "Connect (Conectar)" para conectar el LAN inalámbrico.

### **Conexión con RJ45**

Tan sólo conecte su cable Ethernet al puerto RJ45 para conectarse a la LAN. No se necesita una configuración.

# **I. Restaurar valores de fábrica**

### **Cómo reiniciar el Smart Display**

La restauración de los valores de fábrica eliminará todos los datos creados y las aplicaciones instaladas <u>.</u><br>⊠ después de comprar la unidad (incluidos la configuración del sistema y de las aplicaciones, las aplicaciones descargadas, etc.)

- 1) Toque "All applications (Todas las aplicaciones)" "Settings (Configuración)".
- 2) Toque "Back-up & reset (Copia de seguridad y Reiniciar)".
- 3) Toque "Factory data reset (Restablecer datos de fábrica)".
- 4) Confirme las instrucciones que aparecen en la pantalla y toque "reset (reiniciar)".
- 5) Nuevamente, confirme las instrucciones que aparecen en la pantalla y toque "Delete All (Borrar todo)". La restauración se iniciará poco después.
- El sistema se reiniciará varias veces durante la restauración.

# **J. Usar como pantalla HDMI**

Dependiendo del modo seleccionado, este producto puede usarse como una pantalla compatible con HDMI.

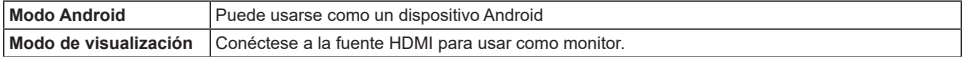

### **Cómo cambiar a Modo de HDMI**

- 1) Conecte esta pantalla y una fuente HDMI con el cable HDMI. Accesorio opcional; podría no estar incluido con este paquete de producto en algunas regiones.
- 2) Toque el icono SELECCIONAR  $\mathbb{\mathbb{R}}$  para cambiar al modo HDMI.

# **Cómo cambiar al Modo Android**

1) Toque el icono SELECCIONAR  $\mathbb{R}$  para cambiar al modo Android.

# **K. Resolución de problemas y Preguntas y Respuestas**

#### **P. La unidad no enciende.**

- R. Compruebe que el adaptador de CA y el cable de alimentación estén conectados correctamente.
	- Vuelva a conectar el adaptador de CA y el cable de alimentación, y encienda la unidad.
	- Pulse y mantenga pulsado el botón de encendido durante 8 segundos, y encienda la unidad nuevamente.
- **P. Me gustaría recibir soporte técnico de mercados de aplicaciones como la tienda Aptoide para mis aplicaciones descargadas.**
- R. No proporcionamos soporte técnico. Póngase en contacto con los desarrolladores de las aplicaciones descargadas para obtener ayuda.

#### **P. Aparece "Compatible Zoom (Zoom compatible)" cuando se inicia la aplicación.**

R. "Compatible Zoom (Zoom compatible)" es una función que puede ampliar el tamaño de una aplicación de tamaño fijo. Use Compatible Zoom (Zoom compatible) para ver sus aplicaciones en tamaños ampliados.

#### **P. El dispositivo está bloqueado.**

R. "Apagar" - Presione sin soltar el botón de alimentación entre 6 y 8 segundos para forzar el apagado en el caso de que el dispositivo esté bloqueado debido a un error de software que impida el apagado o reinicio normales.

### **Einleitung**

Vielen Dank für den Kauf des VSD243. Diese Schnellanleitung verrät Ihnen, wie Sie Ihr neues Gerät problemlos und sicher bedienen können. Bitte lesen Sie diese Anleitung vor dem ersten Einschalten gründlich durch. Sie enthält wichtige Sicherheitshinweise. Bewahren Sie diese Anleitung am besten auf, damit Sie darin nachlesen können, falls einmal Schwierigkeiten bei der Bedienung Ihres Gerätes auftreten sollten.

Nach dem Einschalten finden Sie die vollständige Bedienungsanleitung im Startbildschirm Ihres Gerätes.

# **A. Erste Schritte**

**■** Nach dem Einschalten finden Sie die vollständige Bedienungsanleitung im Startbildschirm Ihres Gerätes.

**■** Bitte überzeugen Sie sich davon, dass folgende Artikel im Lieferumfang enthalten sind, bevor Sie das Gerät verwenden:

**Hauptgerät x 1 Netzteil x 1 Netzkabel** \* Stecker je nach Land unterschiedlich

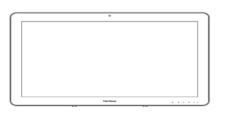

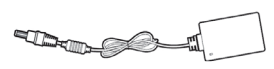

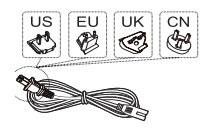

**Schnellstartanleitung x 1**

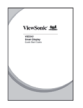

#### **Mitgelieferte Artikel**

**■** Bitte überzeugen Sie sich davon, dass die Seriennummer des Gerätes mit der in den Garantieunterlagen angegebenen Seriennummer übereinstimmt.

**■** Falls etwas fehlen oder beschädigt sein sollte, wenden Sie sich bitte an Ihren Händler.

### **So nutzen Sie das Gerät auf sichere Weise**

Obwohl dieses Gerät auf höchste Sicherheit ausgelegt wurde, kann es bei falscher Bedienung zu Bränden oder Stromschlägen und damit zu Verletzungen bis hin zum Tode kommen. Damit es nicht zu solchen Unfällen kommt, halten Sie sich bitte unbedingt an die folgenden Empfehlungen:

- **■ Sicherheitshinweise beachten** Bitte machen Sie sich mit sämtlichen Sicherheitshinweisen gründlich vertraut, halten Sie sich stets daran.
- **■ Gerät bei Fehlfunktionen nicht weiter verwenden** Wenden Sie sich bei Fehlfunktionen bitte an den ViewSonic-Kundendienst.
- **■ Halten Sie sich in folgenden Fällen unbedingt an die Empfehlungen**
	- Rauch tritt aus
	- Ungewöhnliche Geräusche oder Gerüche
	- Wasser ist in das Gerät eingedrungen
	- Das Gerät wurde fallen gelassen oder anderweitig beschädigt
- Gerät ausschalten
- Netzteil und USB-Kabel trennen
- Bitte wenden Sie sich an den ViewSonic-Kundendienst.

#### **Sicherheitssymbole**

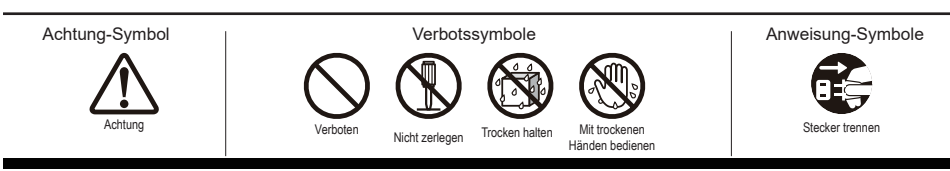

# **B. Übersicht**

# **Grundbedienung und Vorderansicht**

- **Integrierte Webcam (5,0 MP)**
- **Integriertes Mikrofon**
- **Display mit Touchpanel**

#### **Das LC-Display:**

Ihr Gerät ist mit einem TFT-LC-Display ausgestattet. Bitte beachten Sie, dass es vorkommen kann, dass einige wenige Pixel nicht oder ständig leuchten (orange, grün, blau oder weiß). Je nach Betrachtungswinkel kann sich eine etwas unregelmäßige Farb- oder Helligkeitsverteilung einstellen. Beachten Sie bitte, dass dies zu den natürlichen Eigenschaften von TFT-LC-Displays zählt und daher nicht als Defekt angesehen werden sollte.

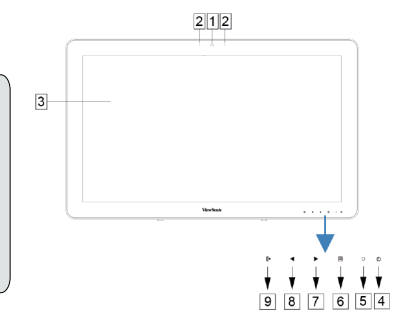

- **Ein-/Austaste**
- **LED-Anzeige**
- **OSD-Menü/Beenden**
- **Pfeiltaste (Aufwärts/Rechts)**
- **Pfeiltaste (Abwärts/Links)**
- **Eingangssignalumschalter/OSD-Menüauswahl**

# **Rückansicht**

# **Linke Seite**

- **LAN-Anschluss (RJ-45)**
- **HDMI-Ausgang**
- **HDMI-Eingang**
- **Headset-Anschluss**
- **Mikrofoneingang**
- **SD-Kartensteckplatz**
- **Mini-USB-Anschluss (OTG)**
- **Netzanschluss**

# **Rechte Seite**

 **USB Type-A x 4 USB Type-B** 

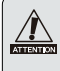

Damit es nicht zu Bränden oder Stromschlägen kommt, benutzen Sie ausschließlich das mit dem Gerät gelieferte Netzteil.

Stellen Sie nichts auf das Netzteil, decken Sie das Netzteil nicht ab. Andernfalls kann das Netzteil überhitzen und im schlimmsten Fall einen Brand auslösen.

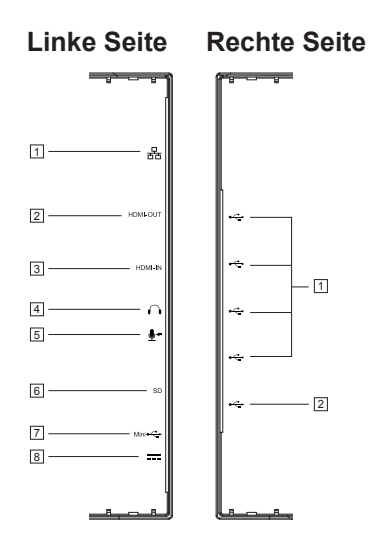

# **C. Warnhinweise zur Installation**

# **Arbeitsumgebung**

### **Wichtige Gesundheitshinweise**

Längere Arbeit mit Computern kann zu Ermüdung, Taubheitsgefühl in Händen und Füßen, Sehstörungen ∕∫ und anderen Problemen führen. Bitte beherzigen Sie bei längerer Arbeit die Abbildung unten.

#### **Sicherheitshinweise**

- Stellen Sie das Gerät an einem gut belüfteten Ort auf, meiden Sie Feuchtigkeit, die sich am oder im Gerät niederschlagen kann.
- Damit im Betrieb entstehende Wärme richtig abgeleitet werden kann, achten Sie darauf, dass zwischen Gerät und Wand stets ein Freiraum von mindestens 15 cm verbleibt.

### **Gefährdung durch Gewitter**

Bei Gewitterlage empfehlen wir, den Computer abzuschalten und sämtliche Kabel und Leitungen vom Gerät zu trennen.

#### **Ideale Installation und angemessene Haltung**

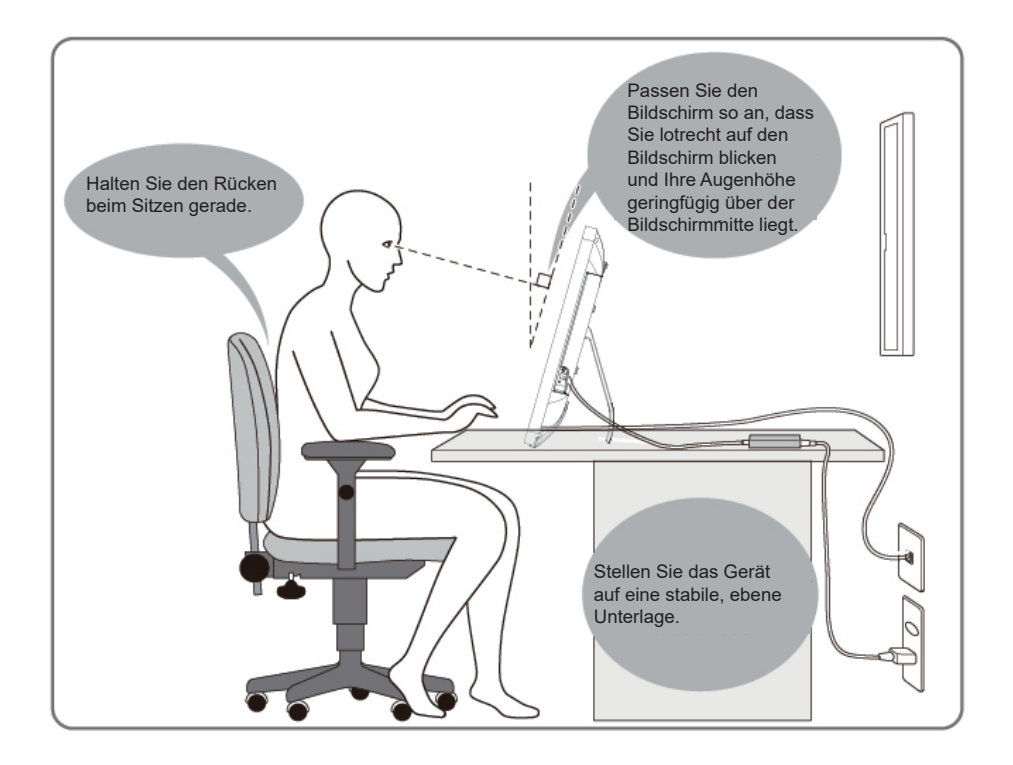

# . **D. Installation und Anschluss**

#### **1) Ständer in Pfeilrichtung öffnen**

Legen Sie das Gerät mit der Bildseite nach unten auf eine flache Unterlage, achten Sie darauf, dass das Gerät nicht durch andere Gegenstände beschädigt werden kann.

# ľ  $\mathcal{R}$

**3) Gerät aufrecht auf eine stabile, flache Unterlage stellen.**

#### **2) Stromversorgung herstellen**

- Schließen Sie den kleinen Netzteilstecker an den Netzteilanschluss an der Rückseite des Gerätes an.
- Schließen Sie das Netzkabel an den Netzeingang des Netzteils an.
- Stecken Sie den Netzstecker in die Steckdose.

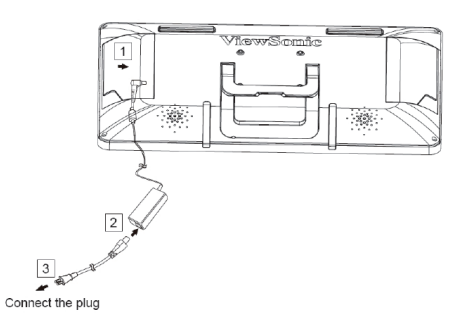

# **E. Starten und Grundeinstellungen**

# **Gerät einschalten**

 $\mathbb{R}$  $\blacktriangleleft$  $\blacktriangleright$  $\equiv$  $\circ$  $\circ$ 

**1) Vergewissern Sie sich, dass Netzkabel und Netzteil angeschlossen sind.**

**2) Halten Sie die Ein-/Austaste gedrückt, bis die Status-LED blau wird.**

# **Herunterfahren**

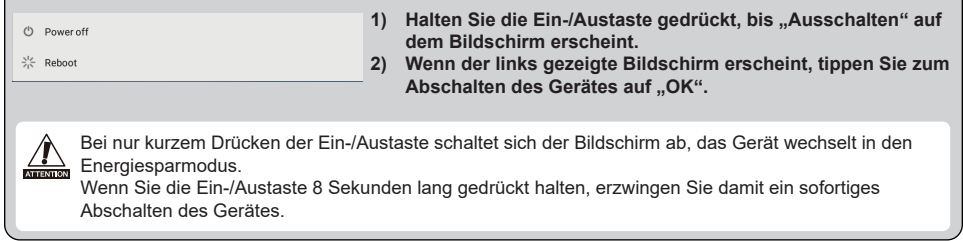

# **F. Energiesparmodus aufrufen und wieder aufheben**

#### **Energiesparmodus aufrufen**

Das Gerät wechselt in den Energiesparmodus, wenn Sie im laufenden Betrieb kurz auf die Ein-/ Austaste drücken.

### **Energiesparmodus aufheben**

Wenn die Status-LED orange leuchtet, können Sie das Gerät durch kurzes Drücken der Ein-/Austaste wieder aus dem Energiesparmodus aufwecken.

# **G. Grundbedienung**

### **Startbildschirm**

Nach Einschaltung des VSD243 erscheint die nachstehende Hauptanzeige.

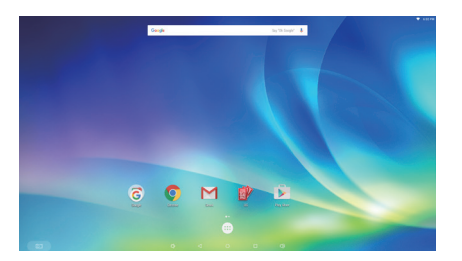

Die Seite des Startprogrammes enthält eine Hauptseite mit Standard-Apps, zu denen die am häufigsten verwendeten Apps zählen.

Aptoide: App Store Zoom: Cloud-Plattform für Video- und Audiokonferenzen Chromium: Browser für Internetzugriff

# **H. Netzwerkeinstellungen**

# **Mit einem WLAN verbinden**

- 1) Tippen Sie auf "Alle Anwendungen" "Einstellungen".
- 2) Schalten Sie das "WLAN" ein, indem Sie "Aus" nach rechts ziehen.

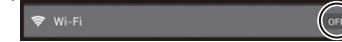

- 3)Wenn die WLAN-Funktion eingeschaltet ist, erscheint eine Liste mit sämtlichen erreichbaren WLAN-Zugangspunkten auf der rechten Seite des Bildschirms. Tippen Sie zum Verbinden auf den gewünschten WLAN-Zugangspunkt.
- 4)Falls ein Kennwort erforderlich ist, geben Sie das Kennwort ein, anschließend tippen Sie zum Verbinden mit dem WLAN auf "Verbinden".

### **Mit RJ45 verbinden**

Zur Verbindung mit einem lokalen Netzwerk (LAN) verbinden Sie das Netzwerkkabel einfach mit dem RJ-45-Anschluss. Sie müssen nichts einrichten oder konfigurieren.

# **I. Auf Werkszustand zurücksetzen**

# **Smart Display rücksetzen**

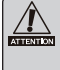

Beim Wiederherstellen des Werkszustands werden alle nach dem Kauf erstellten Daten und installierten Apps gelöscht – dazu zählen auch System- und Anwendungseinstellungen, heruntergeladene Anwendungen etc.

1) Tippen Sie auf "Alle Anwendungen" – "Einstellungen".

- 2) Tippen Sie auf "Sichern und rücksetzen".
- 3) Tippen Sie auf "Rücksetzen auf werkseitige Daten".
- 4)Bestätigen Sie sämtliche Anweisungen auf dem Bildschirm, tippen Sie dann auf "Rücksetzen".
- 5) Bestätigen Sie nochmals sämtliche Anweisungen auf dem Bildschirm, tippen Sie dann auf "Alles löschen". Die Wiederherstellung beginnt in Kürze.
- Während der Wiederherstellung startet das System mehrmals neu.

# **J. Als HDMI-Display verwenden**

Je nach ausgewähltem Modus lässt sich das Gerät als HDMI-Display einsetzen.

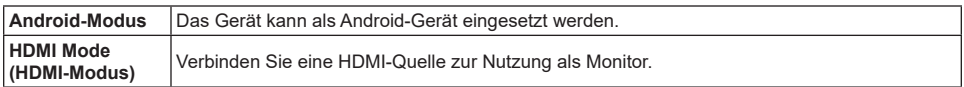

### **Zum HDMI-Modus wechseln**

- 1)Verbinden Sie dieses Display und eine HDMI-Quelle mit dem HDMI-Kabel. Sonderzubehör, wird nicht bei sämtlichen Geräten mitgeliefert.
- 2) Tippen Sie zum Umschalten in den HDMI-Modus auf das Auswahlsymbol  $|\vec{\Theta}|$ .

### **Zum Android-Modus wechseln**

1) Tippen Sie zum Umschalten in den Android-Modus auf das Auswahlsymbol I $\dot{\boxplus}$ .

# **K. Problemlösung und Fragen & Antworten**

#### **F. Das Gerät lässt sich nicht einschalten.**

- A: Vergewissern Sie sich, dass Netzteil und Netzkabel richtig angeschlossen wurden.
	- Schließen Sie Netzteil und Netzkabel noch einmal an, schalten Sie das Gerät anschließend ein.
	- Halten Sie die Ein-/Austaste 8 Sekunden lang gedrückt, schalten Sie das Gerät danach erneut ein.
- **F. Ich wünsche Support von Anwendungsmärkten, wie Aptoide-Store für meine heruntergeladenen Anwendungen.**
- A: Wir bieten keine diesbezügliche Unterstützung. Bitte wenden Sie sich zur Unterstützung an die Entwickler Ihrer heruntergeladenen Anwendungen.

#### **F. Beim Starten einer Anwendung wird Kompatibler Zoom angezeigt.**

A: "Kompatibler Zoom" ist eine Funktion, mit der sich die Darstellung einer Anwendung fester Größe vergrößern lässt.

Mit dem kompatiblen Zoom können Sie Ihre Anwendungen in angenehmer Größe betrachten.

#### **F. Das Gerät reagiert nicht mehr.**

A: "Abschalten" – Falls sich das Gerät durch einen Software- oder Fehler aufhängt und nicht mehr auf normale Weise abgeschaltet oder neu gestartet werden kann, können Sie das Abschalten erzwingen, indem Sie die Ein-/Austaste 6 bis 8 Sekunden lang gedrückt halten.

#### **Введение**

Благодарим вас за приобретение VSD243! В настоящем кратком руководстве приведен порядок безопасного использования и эксплуатации данного устройства. Внимательно прочитайте инструкции по безопасной эксплуатации монитора перед началом его использования. Храните это руководство под рукой на тот случай, если в будущем у вас возникнут какие-либо трудности с использованием монитора.

После включения питания монитора полное руководство пользователя отображается на главном экране.

# **А. Подготовка к работе**

- **■** После включения питания монитора полное руководство пользователя отображается на главном экране.
- **■** Перед началом эксплуатации монитора проверьте комплектность поставки:

**Монитор х 1 Сетевой блок питания х 1**

**Кабель питания** \* Штепсельные вилки для различных стран

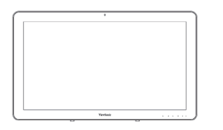

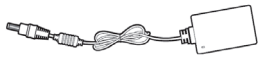

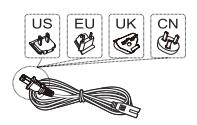

**Краткое руководство х 1**

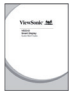

#### **Комплектность поставки монитора**

- **■** Проверьте соответствие серийного номера монитора указанному в гарантии.
- **■** Если какие-либо части отсутствуют или повреждены, обратитесь в магазин, в котором был приобретен монитор.

#### **Безопасная эксплуатация монитора**

Несмотря на то что этот монитор был разработан с учетом требований безопасности, его ненадлежащая эксплуатация может привести к возгоранию или поражению электрическим током, чреватыми травмой или смертельным исходом. Во избежание инцидентов подобного рода соблюдайте следующие рекомендации:

- **■ Соблюдайте меры обеспечения безопасности** Прочитайте и соблюдайте все меры обеспечения безопасности, как указано.
- **■ Прекратите пользоваться монитором, если он неисправен**
- В случае неисправности обратитесь за поддержкой в центр обслуживания клиентов ViewSonic. **■ В случаях, приведенных ниже, следуйте приведенным рекомендациям**
	- Появился дым
	- Появился странный звук или запах
	- Вода попала вовнутрь монитора
	- Монитор упал или поврежден
- Выключите питание.
- Отключите сетевой блок питания и кабель USB.
- Обратитесь за поддержкой в центр обслуживания клиентов ViewSonic.

#### **Предупреждающие символы**

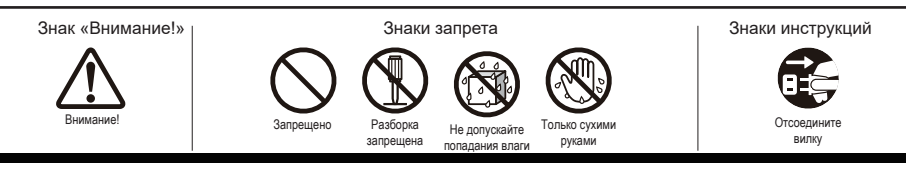

# **В. Описание изделия**

### **Основные операции и вид спереди**

- **Встроенная веб-камера (5,0 Мп)**
- **Встроенный микрофон**
- **Монитор с сенсорной панелью**

#### **О ЖК-мониторе:**

В этом мониторе используется дисплей на жидких кристаллах TFT. Следует учитывать, что некоторые пиксели всегда выключены (черного цвета), а некоторые постоянно включены (оранжевого, зеленого или синего цвета). В зависимости от угла обзора может наблюдаться неравномерность цвета или яркости. Это — естественные характеристики ЖК-монитора TFT и дефектами не являются.

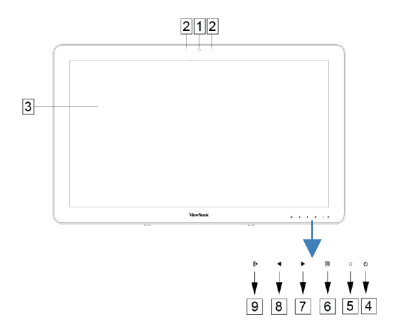

- **Кнопка питания**
- **Светодиодный индикатор**
- **Экранное меню / выход**
- **Кнопка со стрелкой (вверх/вправо)**
- **Кнопка со стрелкой (вниз/влево)**
- **Переключатель входных сигналов / выбор экранного меню**

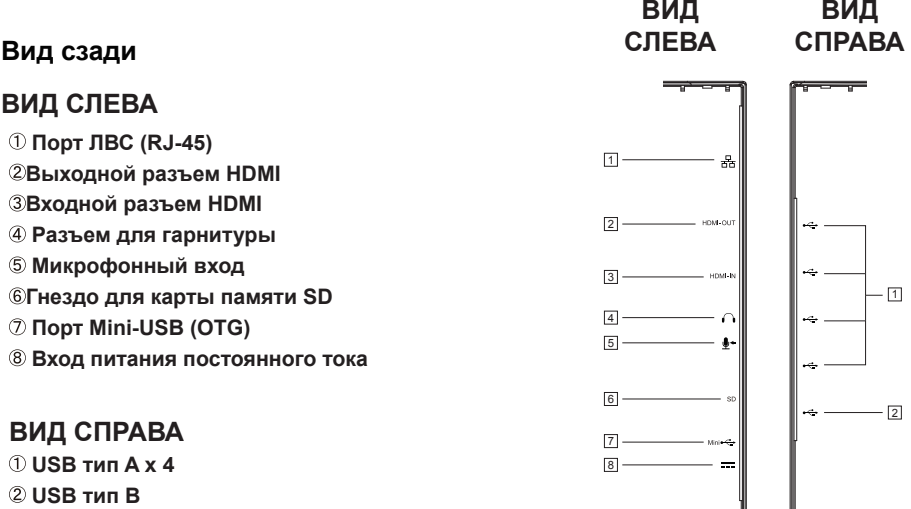

Во избежание возгорания и поражения электрическим током используйте только **ATTENTON** поставляемый в комплекте сетевой блок питания. Не ставьте на сетевой блок питания какие-либо предметы и не накрывайте его. Перегрев сетевого блока питания может привести к возгоранию.

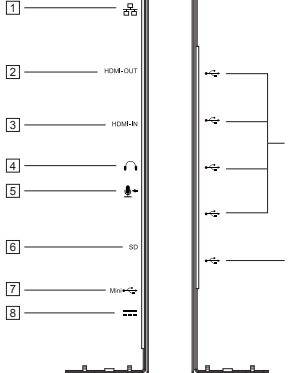

# **С. Меры предосторожности при установке**

### **Условия установки**

#### **Мероприятия по охране здоровья**

Просмотр компьютерного монитора в течение длительного времени может вызвать утомление, онемение рук и ног, нарушение четкости зрения и др. Правильное положение при продолжительной работе за монитором показано на следующем рисунке.

#### **Меры обеспечения безопасности**

- Устанавливайте монитор в хорошо проветриваемом месте, чтоб не допустить воздействия на него высокой влажности, которая может привести к образованию конденсата.
- Для надлежащего рассеяния тепла устанавливайте монитор на расстоянии не менее 15 см от стены.

#### **Молниевая опасность**

При опасности удара молнии рекомендуется выключить компьютер и отсоединить все кабели и шнуры, подключенные к данному устройству.

#### **Оптимальная установка и правильная поза**

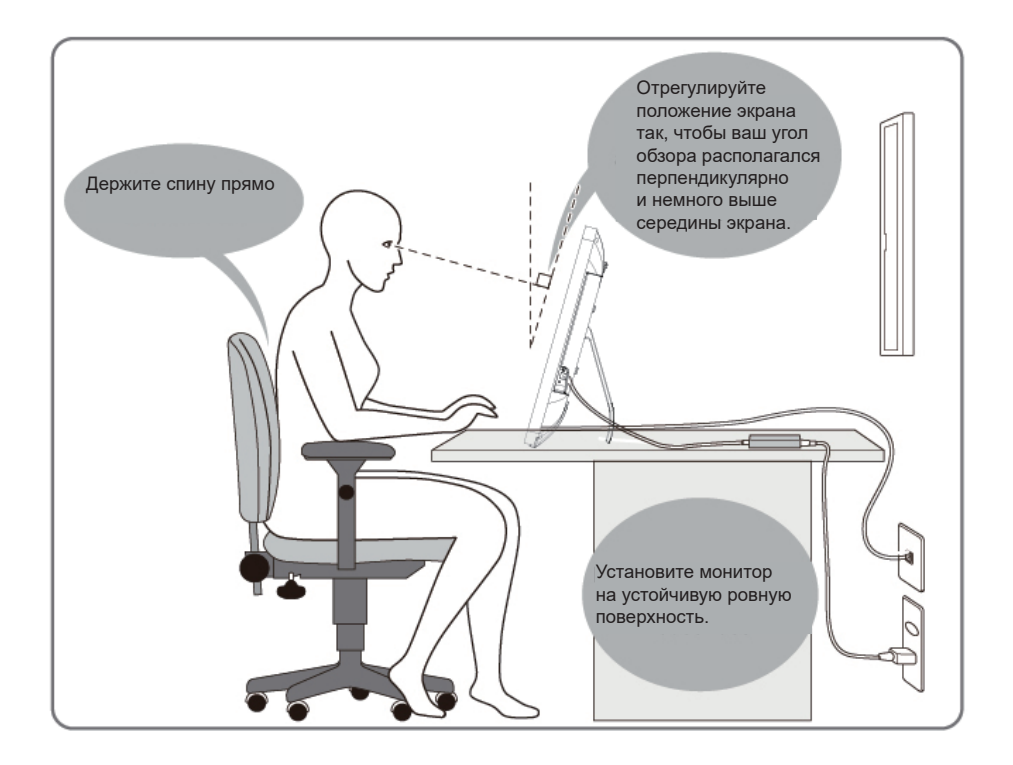

# . **D. Установка и подключение**

**1). Откройте подставку в направлении стрелки.** Положите монитор экраном вниз на чистую ровную поверхность, без каких-либо предметов, которые могли бы повредить экран.

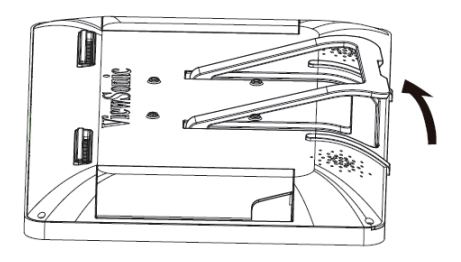

#### **2). Подключите питание.**

- Подключите один конец поставляемого сетевого блока питания к входу питания постоянного тока монитора.
- Подключите кабель питания к другому концу сетевого блока питания.
- Вставьте вилку в розетку.

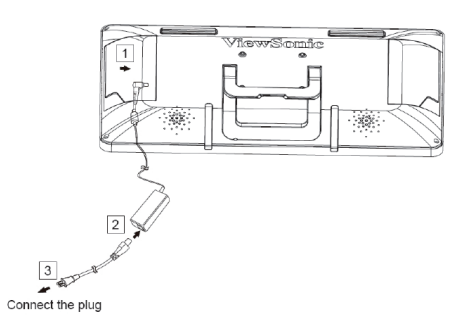

**3) Установите монитор в вертикальном положении на устойчивую ровную поверхность.**

# **E. Запуск и первоначальная настройка**

#### **Включение питания**

 $\mathbb{R}$  $\blacktriangleleft$  $\blacktriangleright$  $\Box$  $\circ$ 

- **1) Убедитесь, что кабель питания и сетевой блок питания подключены.**
- **2) Нажмите и удерживайте кнопку питания до тех пор, пока индикатор состояния не станет синим.**

### **Выключение**

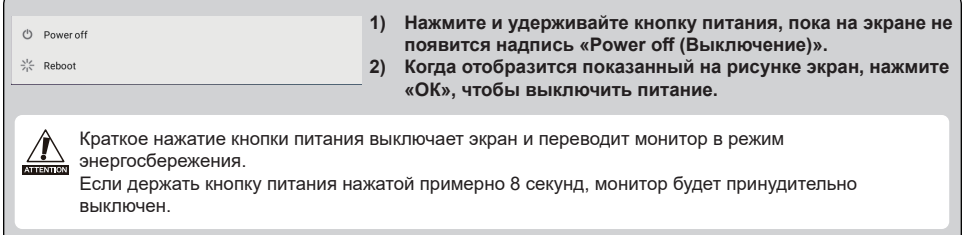

# **F. Режим энергосбережения и возврат к работе**

#### **Переход в режим энергосбережения**

В процессе работы устройства нажмите и отпустите кнопку питания для перевода устройства в режим энергосбережения.

#### **Выход из режима энергосбережения**

Когда горит оранжевый индикатор, нажмите и отпустите кнопку питания, чтобы выйти из режима энергосбережения.

# **G. Основные операции**

### **Главный экран**

После включения питания VSD243 отображается показанное ниже окно основного дисплея.

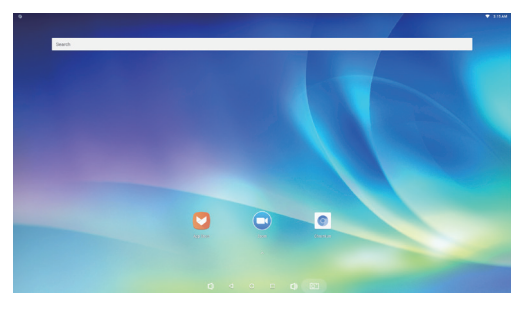

На странице запуска находится главная страница с приложениями по умолчанию, к которым относятся наиболее часто используемые приложения.

#### Aptoide: App store

Zoom (Увеличение): Облачная платформа для осуществления видео и аудио конференц-связи Chromium: Браузер для доступа к Интернету

# **H. Настройка сети**

### **Подключение к беспроводной ЛВС**

1)Нажмите «Все приложения» — «Настройки».

2)Установите параметр Wi-Fi на «ВКЛ.», перетащив «ВЫКЛ.» вправо.

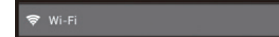

- 3)При включенной сети Wi-Fi в правой части экрана отображается список всех доступных точек доступа беспроводной ЛВС. Чтобы подключиться, нажмите необходимую точку доступа беспроводной ЛВС.
- 4)При запросе введите пароль и нажмите «Подключиться», чтобы подключиться к беспроводной ЛВС.

### **Подключение с помощью RJ45**

Просто подключите кабель Ethernet к порту RJ45, чтобы подключиться к ЛВС. Выполнять настройки не требуется.

# **I. Восстановление параметров по умолчанию**

### **Возврат к исходным настройкам беспроводного монитора**

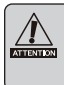

При восстановлении параметров по умолчанию удаляются все созданные данные и установленные приложения после покупки монитора (включая настройки системы и приложений, загруженные приложения и т. д.).

1)Нажмите «Все приложения» — «Настройки».

- 2)Нажмите «Резервное копирование и восстановление».
- 3)Нажмите «Восстановление заводских настроек».
- 4)Подтвердите инструкции на экране и нажмите «Восстановление».
- 5)Подтвердите инструкции на экране и нажмите «Удалить все». Вскоре начнется восстановление.
- Во время восстановления система будет перезагружена несколько раз.

# **J. Использование в качестве монитора HDMI**

В зависимости от выбранного режима это устройство можно использовать как монитор HDMI.

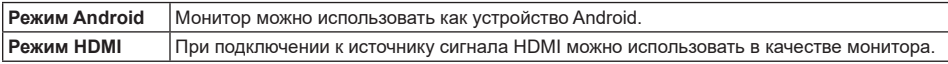

### **Переключение в режим HDMI**

- 1)Подключите монитор к источнику сигнала HDMI кабелем HDMI. Дополнительная принадлежность может не входить в комплект поставки устройства в некоторых регионах.
- 2)Нажмите пиктограмму выбора режима, чтобы переключиться режим HDMI.

### **Переключение в режим Android**

1) Нажмите пиктограмму выбора режима,  $\bigcirc$  чтобы переключиться режим Android.

# **K. Поиск и устранение неисправностей, вопросы и ответы**

#### **В. Питание не включается.**

- A. Проверьте правильность подключения сетевого блока питания и кабеля питания.
	- Заново подключите сетевой блок питания и кабель питания, а затем включите питание.
	- Нажмите и удерживайте кнопку питания в течение 8 секунд, а затем снова включите питание.
- **В. Я хочу получать поддержку от таких магазинов приложений, как Aptoide, для загруженных мною приложений.**
- A. Мы такую поддержку не предоставляем. За помощью обращайтесь к разработчикам загруженных приложений.
- **В. При запуске приложения отображается надпись Compatible Zoom (Совместимое масштабирование).**
- A. Функция Compatible Zoom предназначена для увеличения размера приложения с фиксированного размера. Используйте эту функцию для просмотра приложений с увеличением размера.

#### **В. Устройство не отвечает.**

A. Power Off (Выключение) - Нажмите и удерживайте кнопку питания в течение 6-8 секунд для принудительного выключения устройства в случае зависания, вызванного ошибкой программного обеспечения, делающей невозможным стандартное выключение или перезапуск устройства.

# **Open Source Licenses Notice**

The firmware/software included in this product contains some copyrighted software that is licensed under the GPL v2. A copy of that license is included in the product by going to Settings > About Tablet > Legal Information > Open Source Licenses. You may obtain the complete Corresponding Source code from us for a period of three years after our last shipment of this product, which will be no earlier than 2016-09-30, by sending a money order or check for \$5 to the following addresses and an additional shipping charge which may vary from different areas shall be paid upon your receipt:

#### **North America:**

GPL Compliance Division 14035 Pipeline Ave. Chino, CA 91710, USA

#### **Europe:**

ViewSonic Europe Limited Level 10, Tower 42, 25 Old Broad Street, London, EC2N 1HQ, UK

#### **Rest countries:**

Sequel Technology Inc. ViewSonic\_Parts Logistic Center Dept. 3F, No 38, Lane 148, Li-De St., Jhonghe Dist., New Taipei City 235, Taiwan. R.O.C.

Please write "source for VSD243" in the memo line of your payment.

You may also find a copy of the source at

http://www.viewsonic.com/support/downloads/drivers/VSD243\_Source\_Code.zip

This offer is valid to anyone in receipt of this information.

# **Customer Service**

For technical support or product service, see the table below or contact your reseller.

**NOTE:** You will need the product's serial number.

| <b>Country/ Region</b>           | Website                  | <b>Country/ Region</b>   | Website               |
|----------------------------------|--------------------------|--------------------------|-----------------------|
| <b>Asia Pacific &amp; Africa</b> |                          |                          |                       |
| Australia                        | www.viewsonic.com/au/    | Bangladesh               | www.viewsonic.com/bd/ |
| 中国 (China)                       | www.viewsonic.com.cn     | 香港 (繁體中文)                | www.viewsonic.com/hk/ |
| Hong Kong (English)              | www.viewsonic.com/hk-en/ | India                    | www.viewsonic.com/in/ |
| Indonesia                        | www.viewsonic.com/id/    | Israel                   | www.viewsonic.com/il/ |
| 日本 (Japan)                       | www.viewsonic.com/jp/    | Korea                    | www.viewsonic.com/kr/ |
| Malaysia                         | www.viewsonic.com/my/    | Middle East              | www.viewsonic.com/me/ |
| Myanmar                          | www.viewsonic.com/mm/    | Nepal                    | www.viewsonic.com/np/ |
| New Zealand                      | www.viewsonic.com/nz/    | Pakistan                 | www.viewsonic.com/pk/ |
| Philippines                      | www.viewsonic.com/ph/    | Singapore                | www.viewsonic.com/sg/ |
| 臺灣 (Taiwan)                      | www.viewsonic.com/tw/    | ประเทศไทย                | www.viewsonic.com/th/ |
| Viêt Nam                         | www.viewsonic.com/vn/    | South Africa & Mauritius | www.viewsonic.com/za/ |
| <b>Americas</b>                  |                          |                          |                       |
| <b>United States</b>             | www.viewsonic.com/us     | Canada                   | www.viewsonic.com/us  |
| Latin America                    | www.viewsonic.com/la     |                          |                       |
| <b>Europe</b>                    |                          |                          |                       |
| Europe                           | www.viewsonic.com/eu/    | France                   | www.viewsonic.com/fr/ |
| Deutschland                      | www.viewsonic.com/de/    | Қазақстан                | www.viewsonic.com/kz/ |
| Россия                           | www.viewsonic.com/ru/    | España                   | www.viewsonic.com/es/ |
| Türkiye                          | www.viewsonic.com/tr/    | Україна                  | www.viewsonic.com/ua/ |
| <b>United Kingdom</b>            | www.viewsonic.com/uk/    |                          |                       |

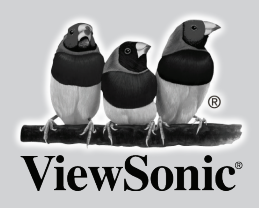

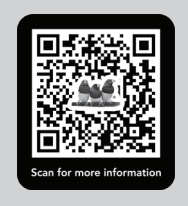